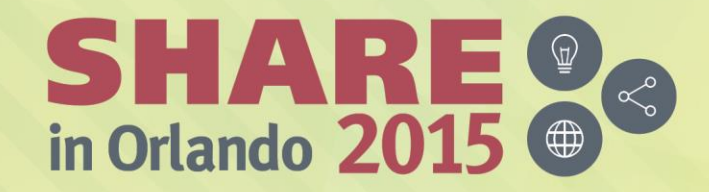

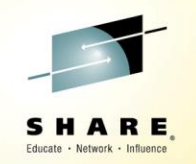

### **PDSMAN – PDSEASY**

*Bruce Koss Wells Fargo*

*Monday, August 10, 2015 3:15 PM - 4:15 PM 17410*

*[www.SHARE.org](http://www.share.org/)*

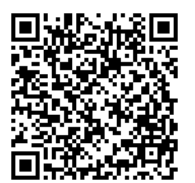

#SHAREorg

 $(in)$  $\overline{\mathbf{C}}$ 

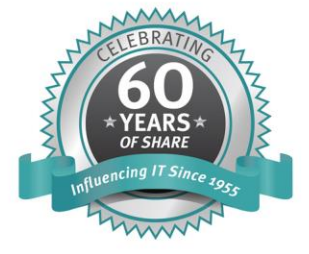

SHARE is an independent volunteer-run information technology association that provides education, professional networking and industry influence.

Copyright (C) 2015 by SHARE Inc. (C) <sup>1</sup> S accept where otherwise noted, this work is licensed under

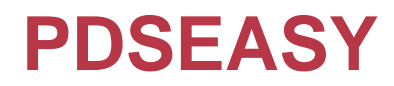

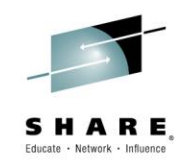

- **EZYEDIT** in batch
- Allows executing EZYEDIT commands in a batch job
- The next few slides
	- List and identify all EZYEDIT commands which can be executed in batch
	- Demonstrate how to code and display the results

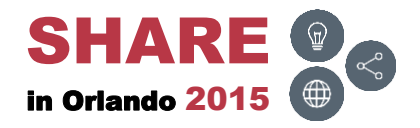

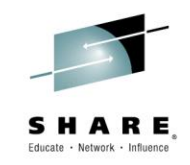

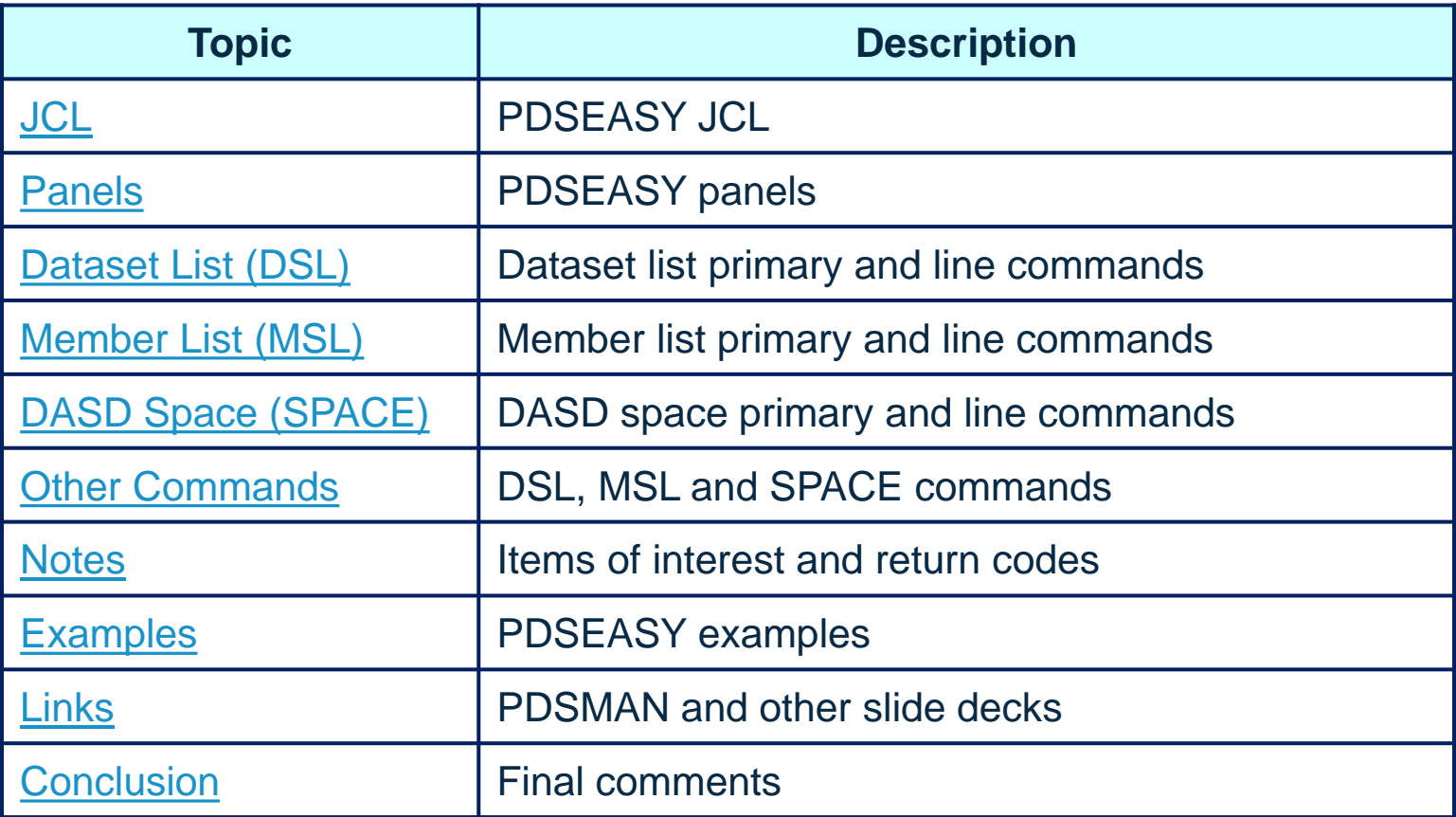

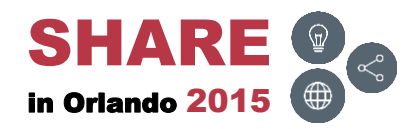

# Attachments ( $\textbf{0}$ )

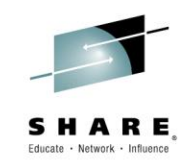

• The following attachments are included in this document:

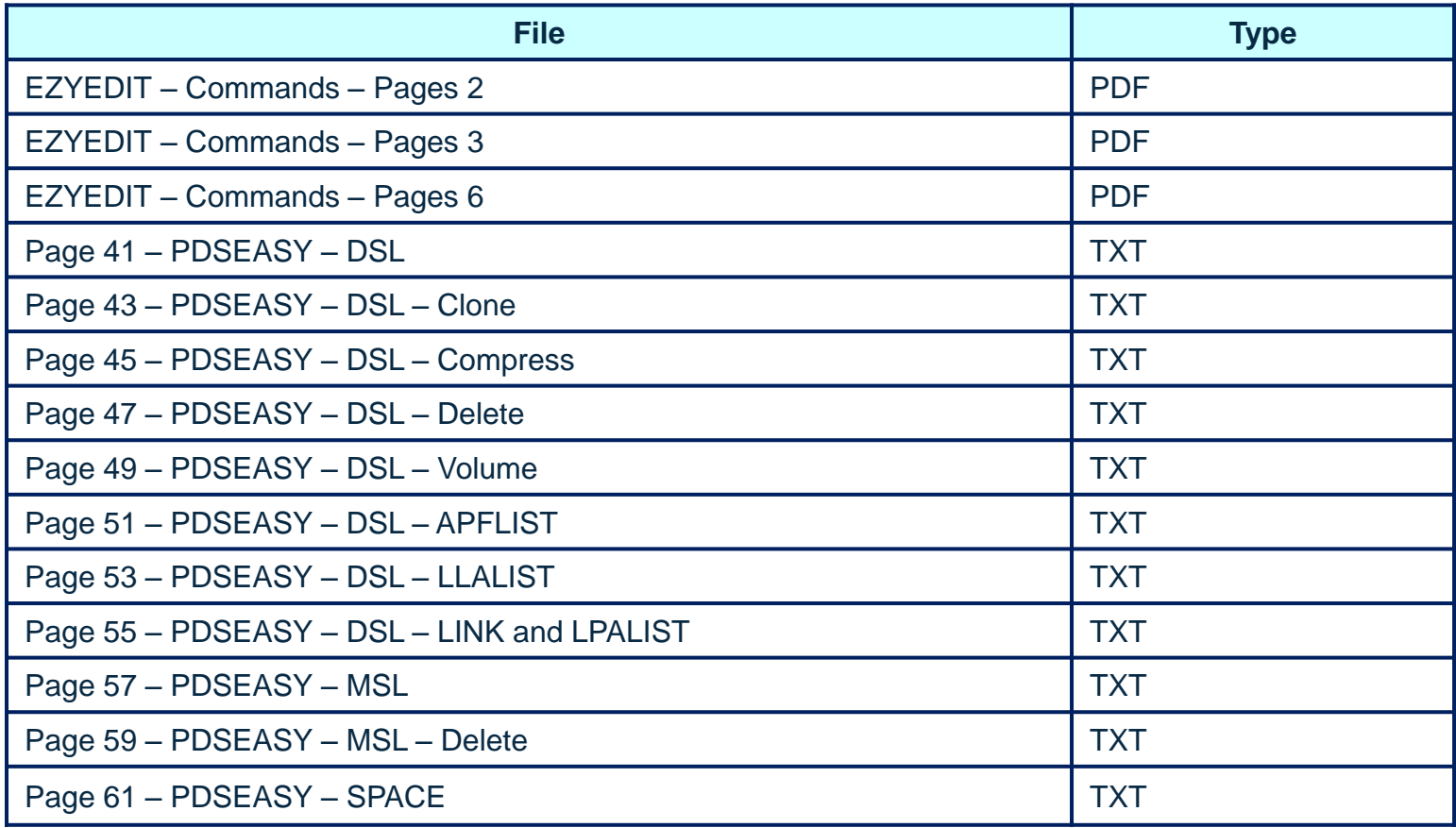

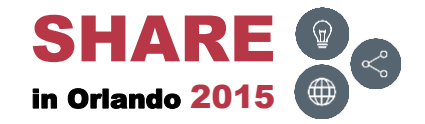

# Attachments ( $\parallel$ )

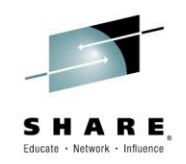

• Invoke Adobe Reader and click the 'Attachments' button on the left side of the navigational panel of the main Reader window

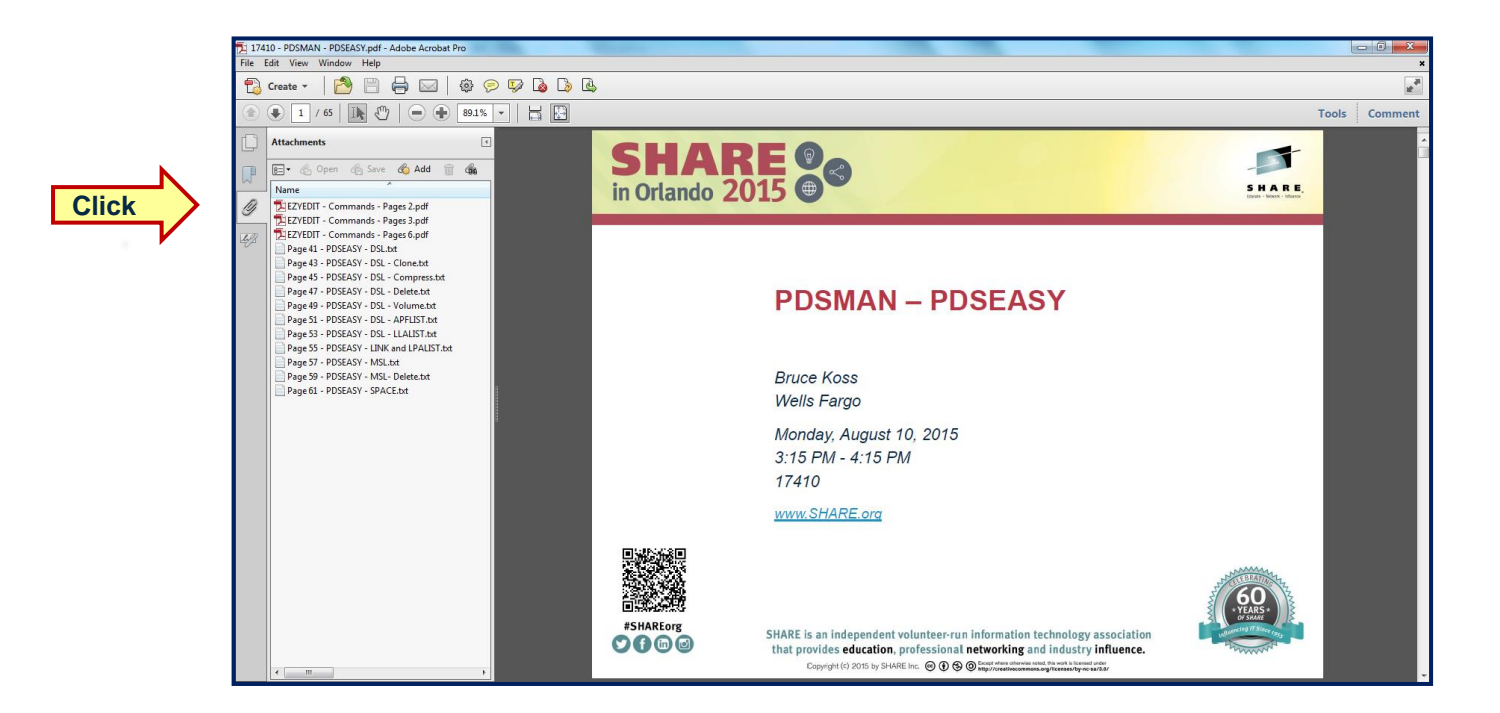

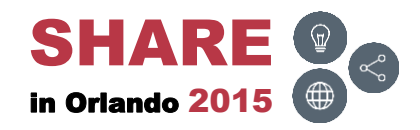

### **Disclaimers**

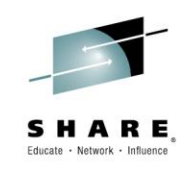

- Must use Adobe Reader to view attachments
	- $\bullet$  ( $\mathbb{I}$ ) signifies attachment
- May need to adjust the Adobe Reader zoom value to view text
- Commands and screens may be slightly different depending on the operating system's version and release level
	- These commands and screen prints were executed on
		- PDSMAN/EZYEDIT V7.70 and z/OS V2R1
- Security may prevent access to panels or executing commands
- For more detailed information, please reference the following manual:
	- CA PDSMAN PDS Library Management
		- EZYEDIT User Guide
			- Chapter 15, EZYEDIT in Batch

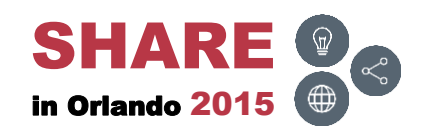

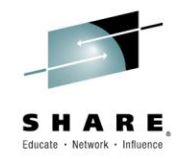

#### <span id="page-6-0"></span>**JCL**

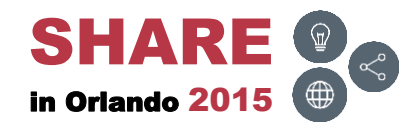

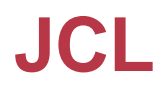

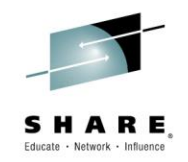

• Use the following JCL to execute PDSEASY:

```
//EZYEDIT EXEC PGM=PDSEASY 
//SYSPRINT DD SYSOUT=class 
//EZYPRINT DD SYSOUT=class (Optional DD) 
//EZYLOAD DD DISP=SHR,DSN=plist.dataset (Optional DD) 
//PDSMOUT DD DSN=&&TEMP,DISP=(MOD,PASS), (Optional DD) 
// SPACE=(CYL,(1,1)), 
// DCB=(RECFM=FB,LRECL=132,BLKSIZE=1320) 
//SYSIN DD * 
(Commands and Comments) 
/*
```
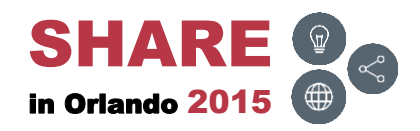

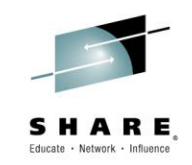

#### • Description of DD cards

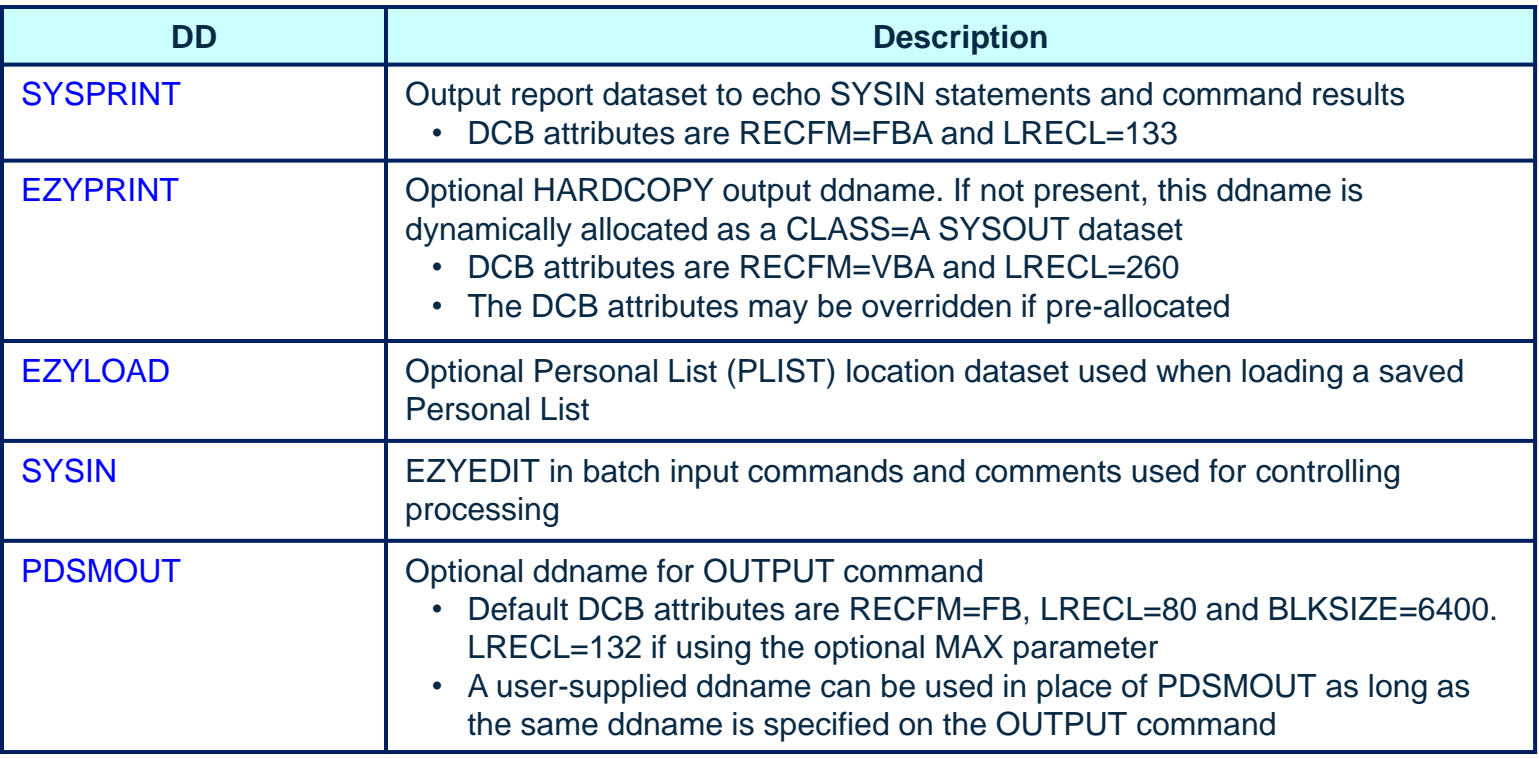

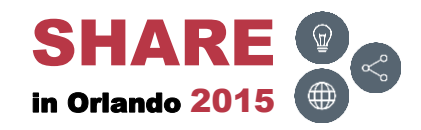

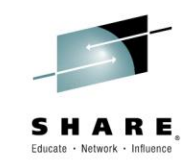

• PDSEASY return codes and their meaning

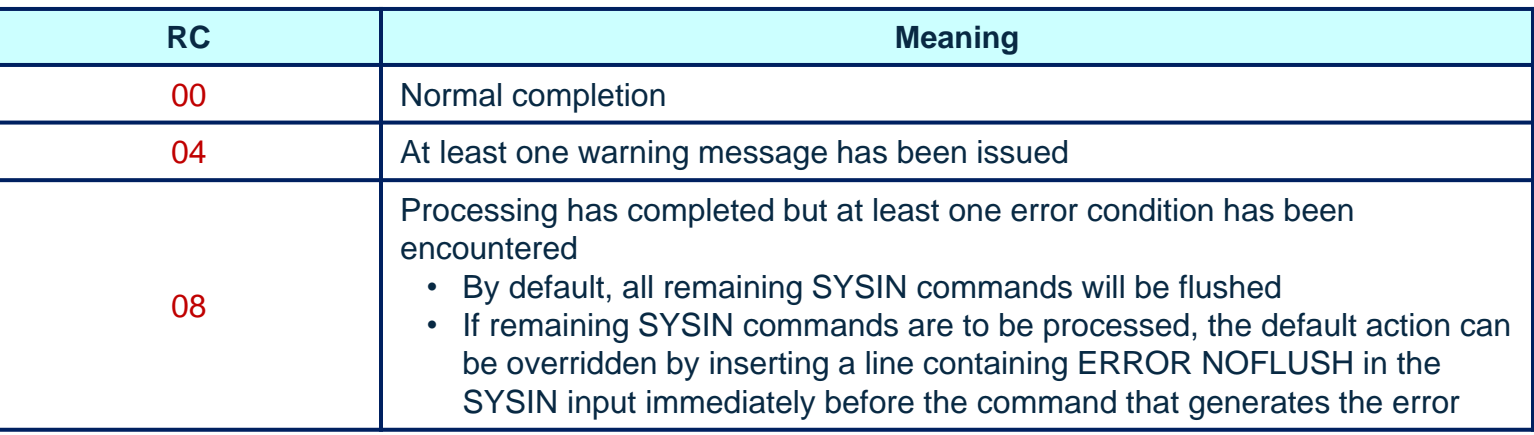

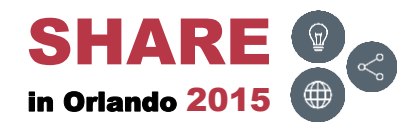

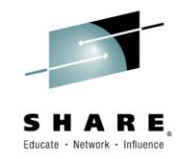

#### <span id="page-10-0"></span>**Panels**

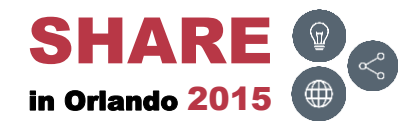

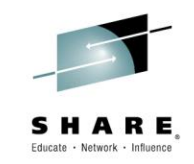

• PDSEASY allows access to three panels

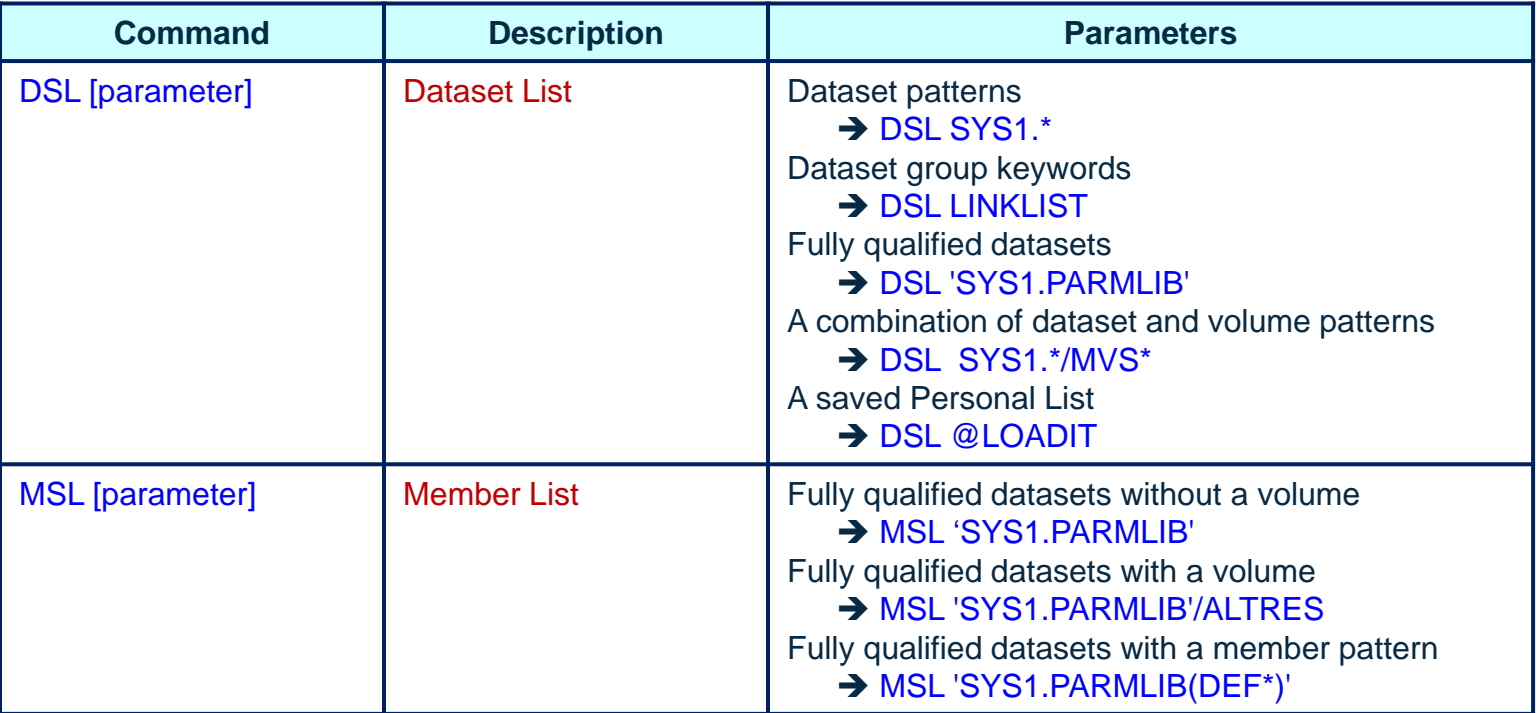

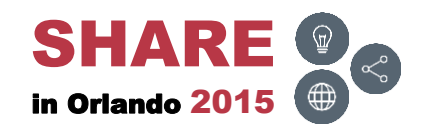

# **DSL, MSL and SPACE (** $\parallel$ **)**

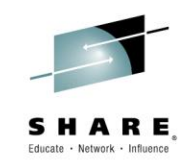

• PDSEASY allows access to three panels

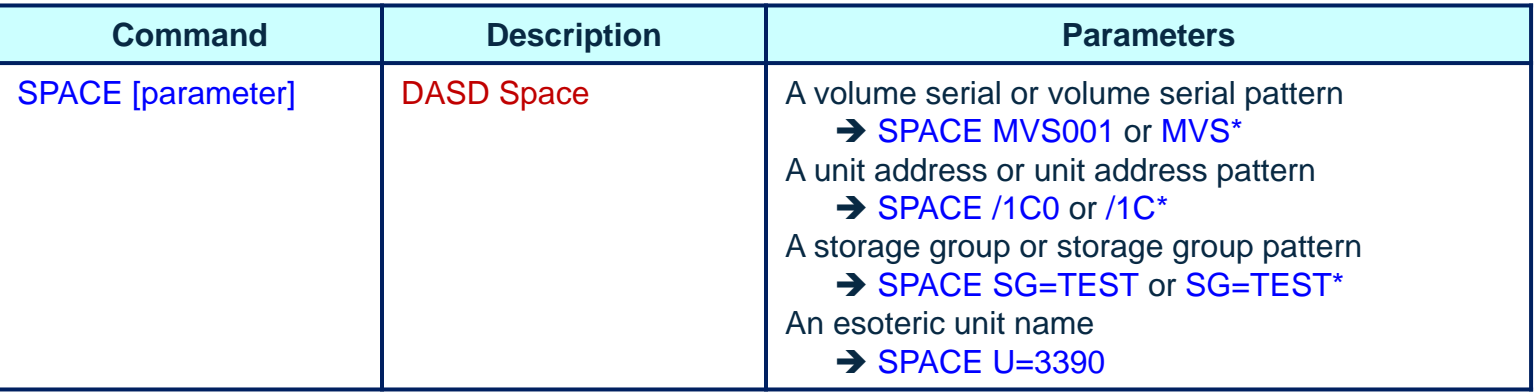

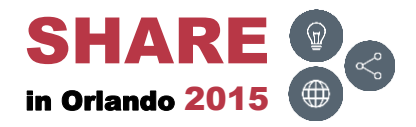

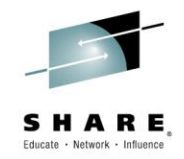

### <span id="page-13-0"></span>**Dataset List (DSL)**

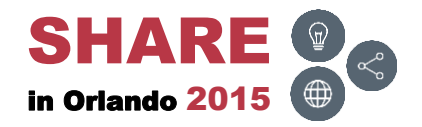

#### **Overview**

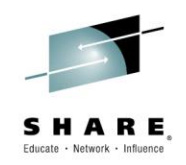

- The next few slides display all the EZYEDIT Dataset List (DSL) primary and line commands
- The Batch column displays
	- Yes, can be used with PDSEASY
	- No, can not be used with PDSEASY

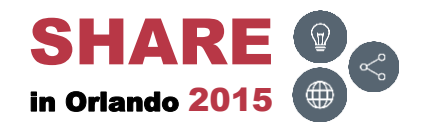

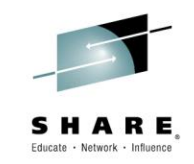

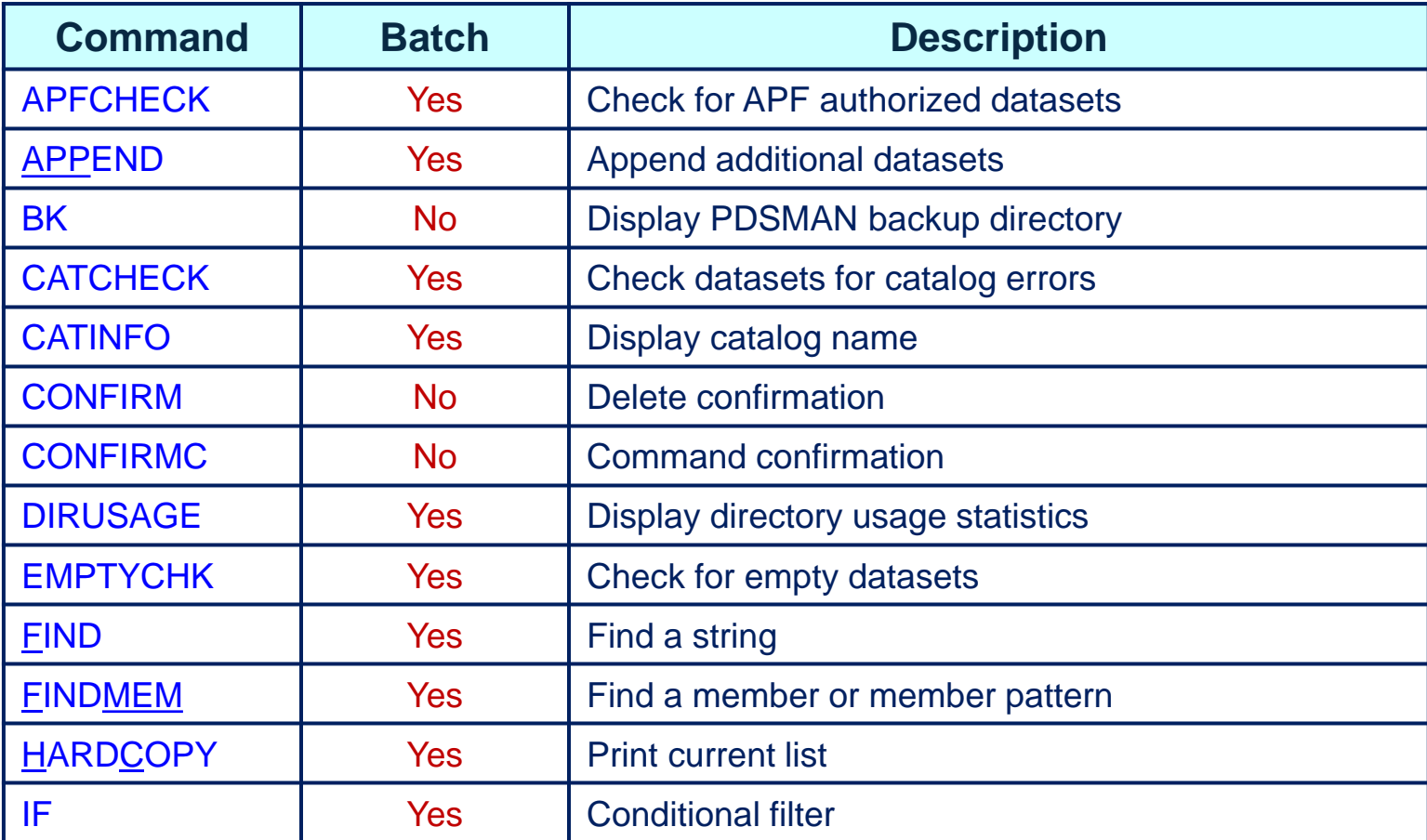

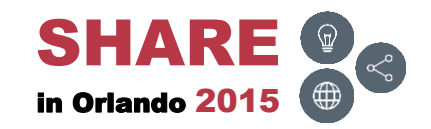

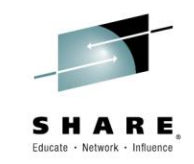

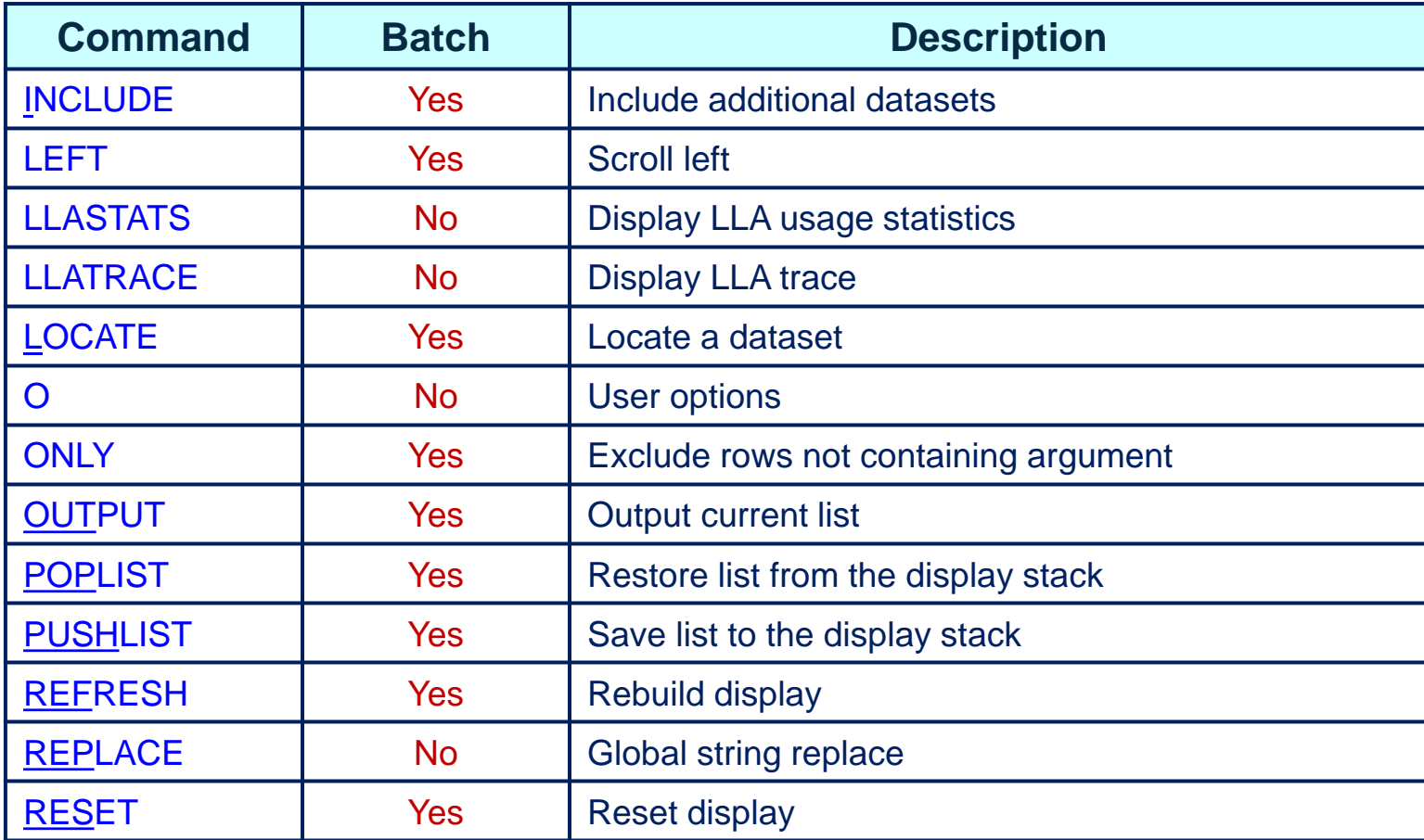

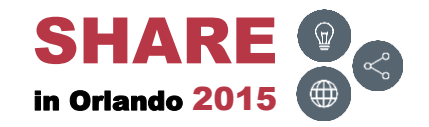

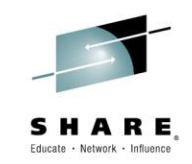

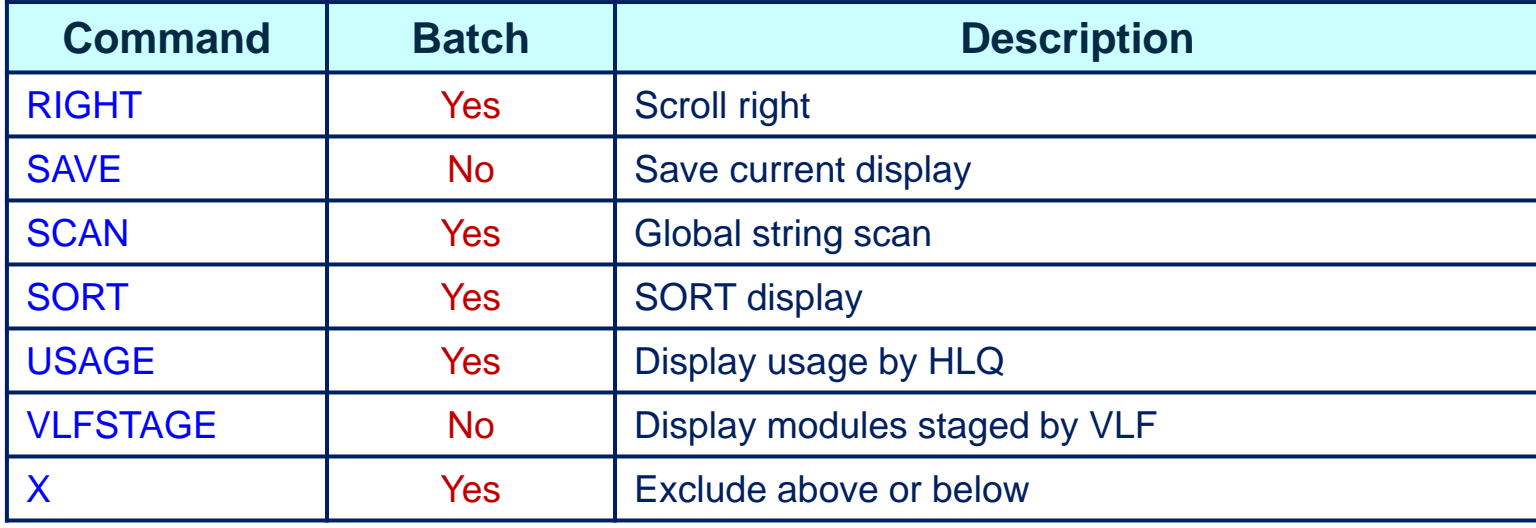

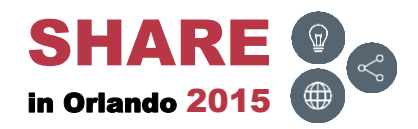

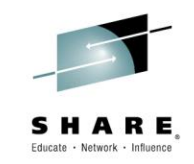

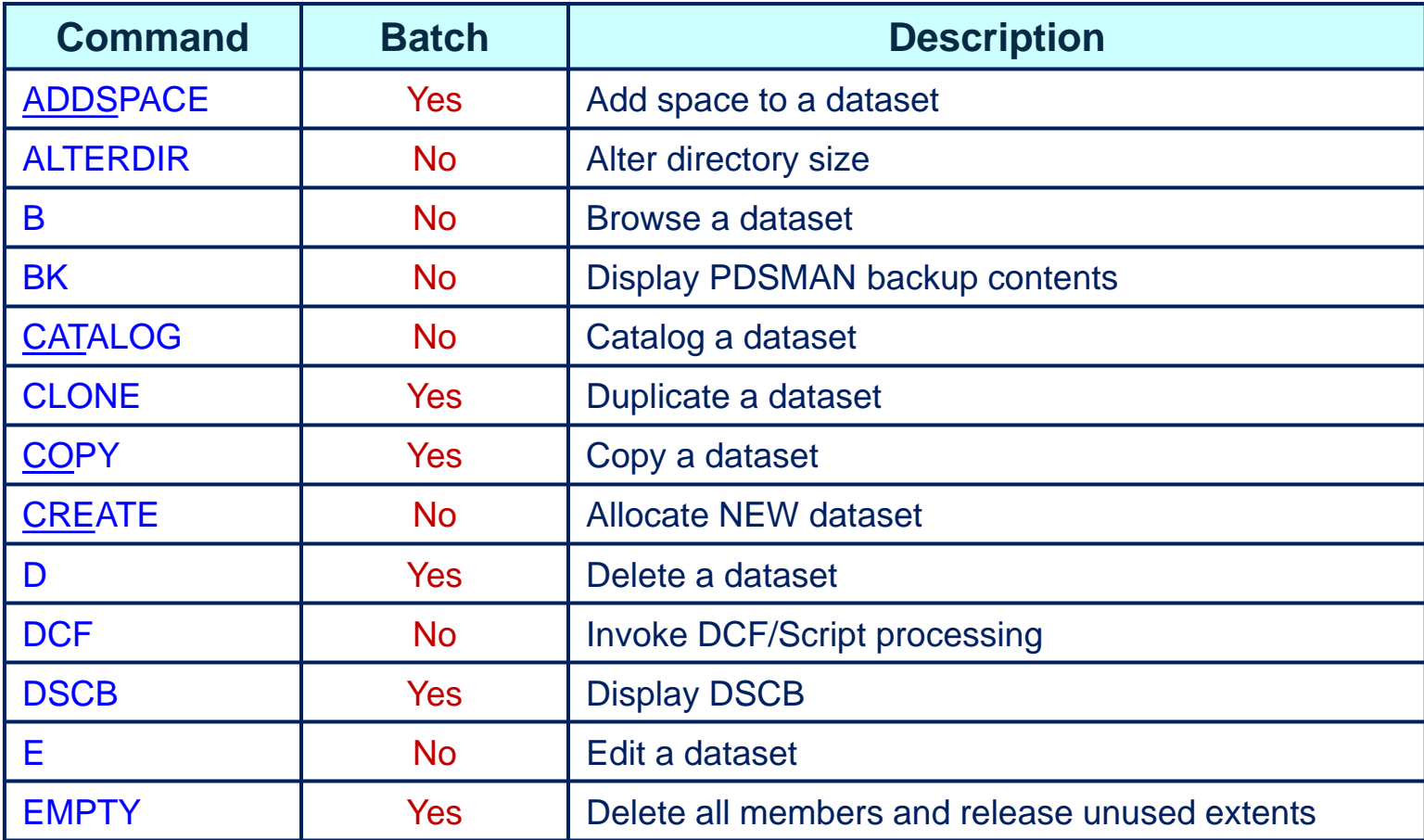

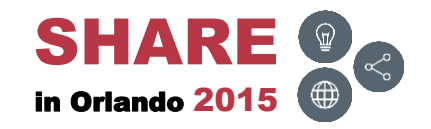

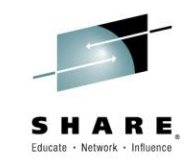

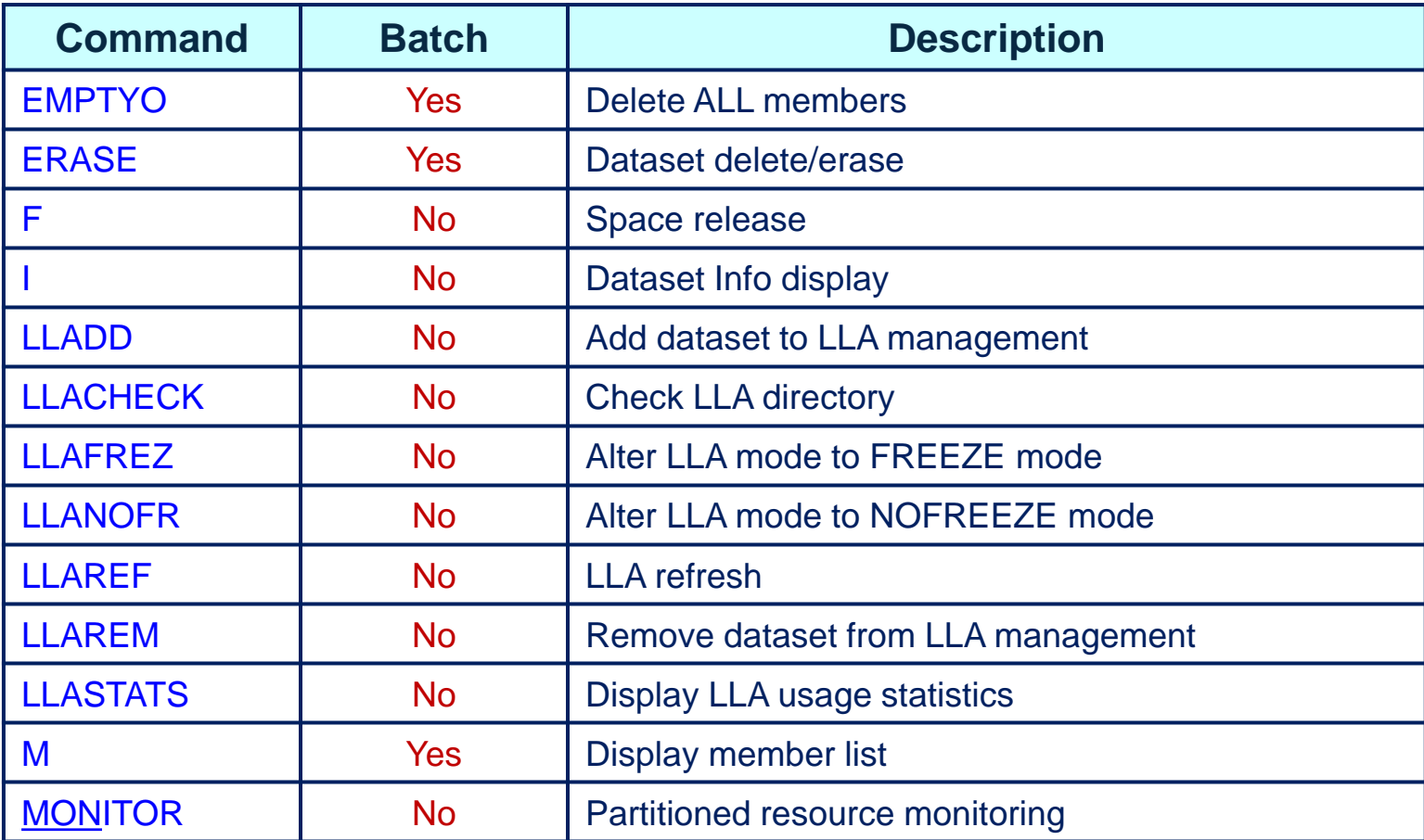

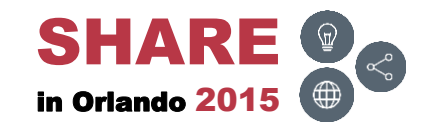

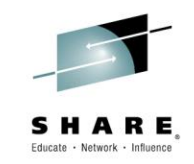

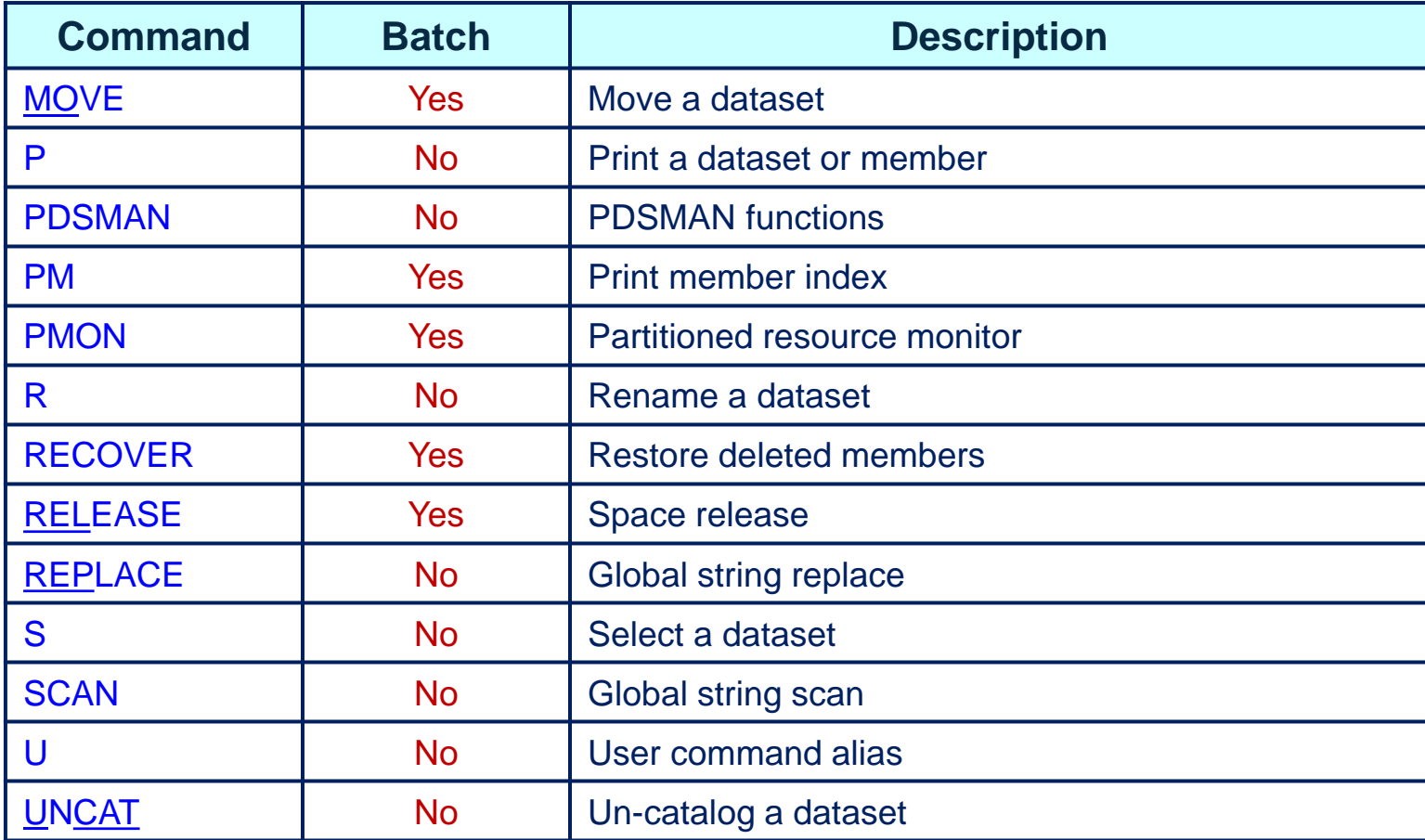

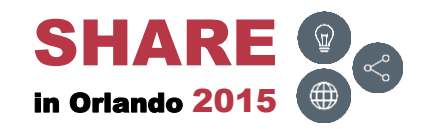

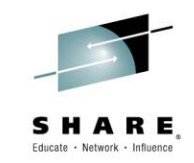

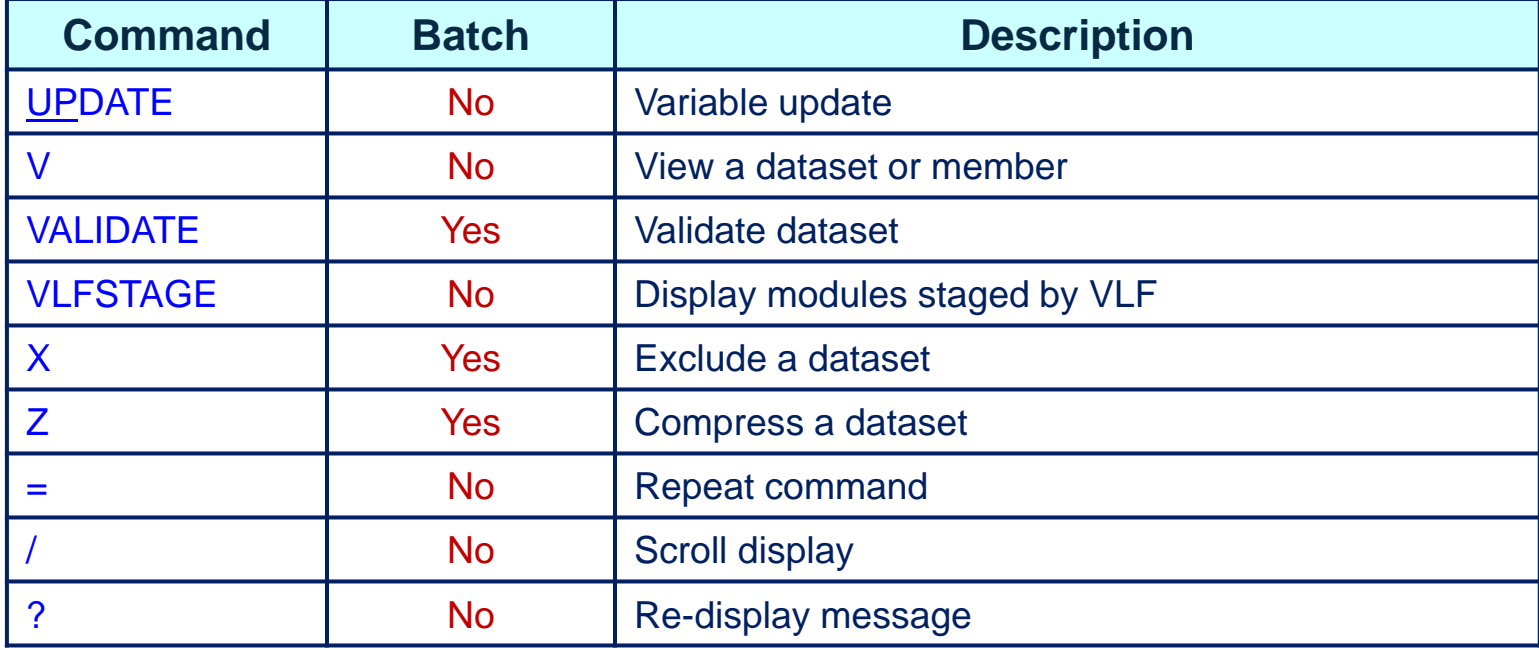

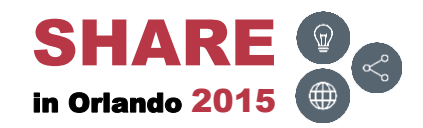

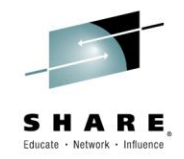

# <span id="page-22-0"></span>**Member List (MSL)**

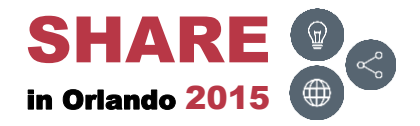

#### **Overview**

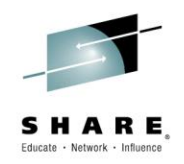

- The next few slides display all the EZYEDIT Member List (MSL) primary and line commands
- The Batch column displays
	- Yes, can be used with PDSEASY
	- No, can not be used with PDSEASY

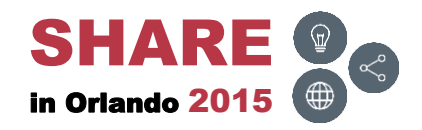

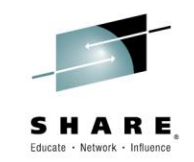

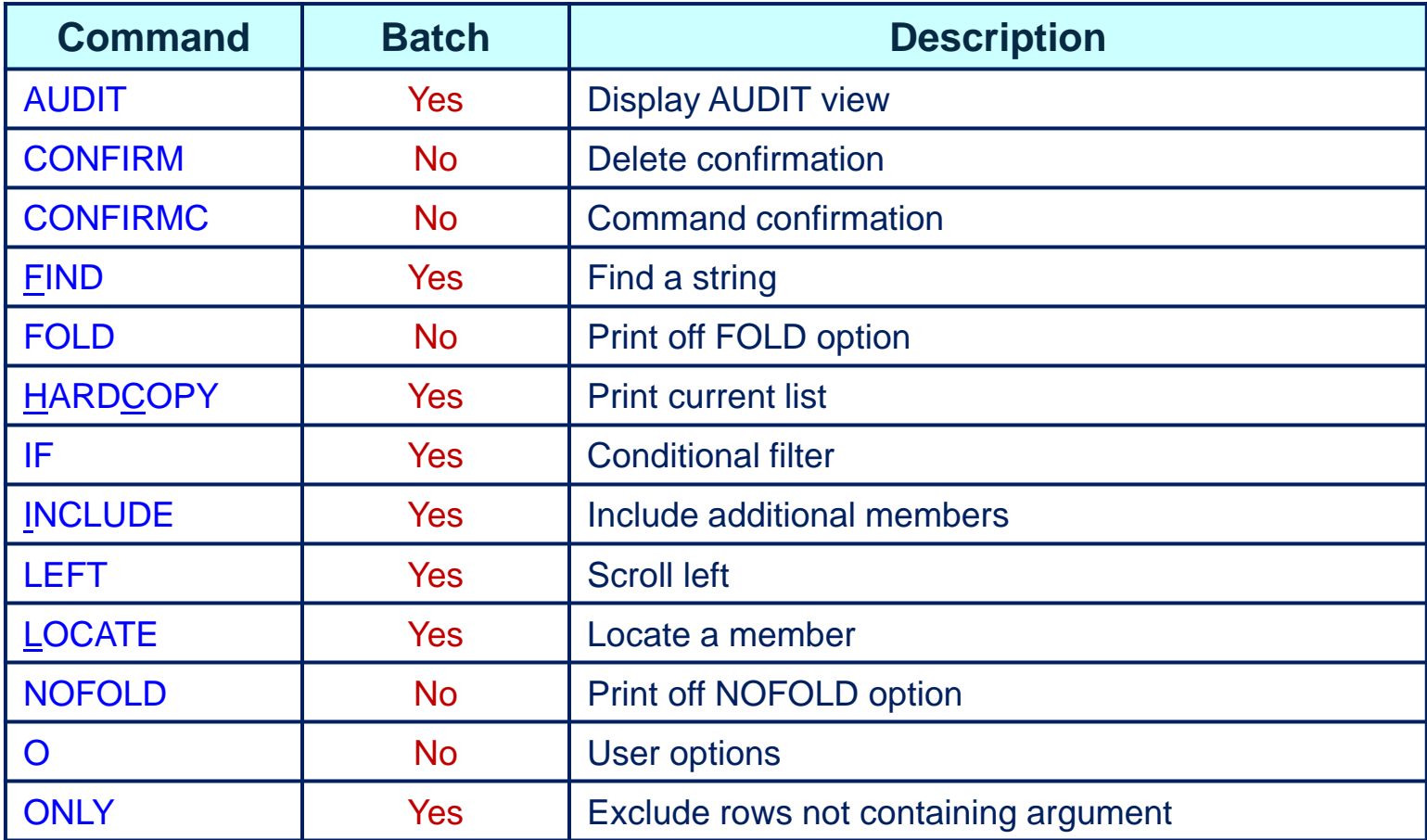

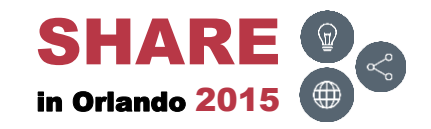

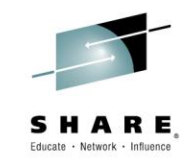

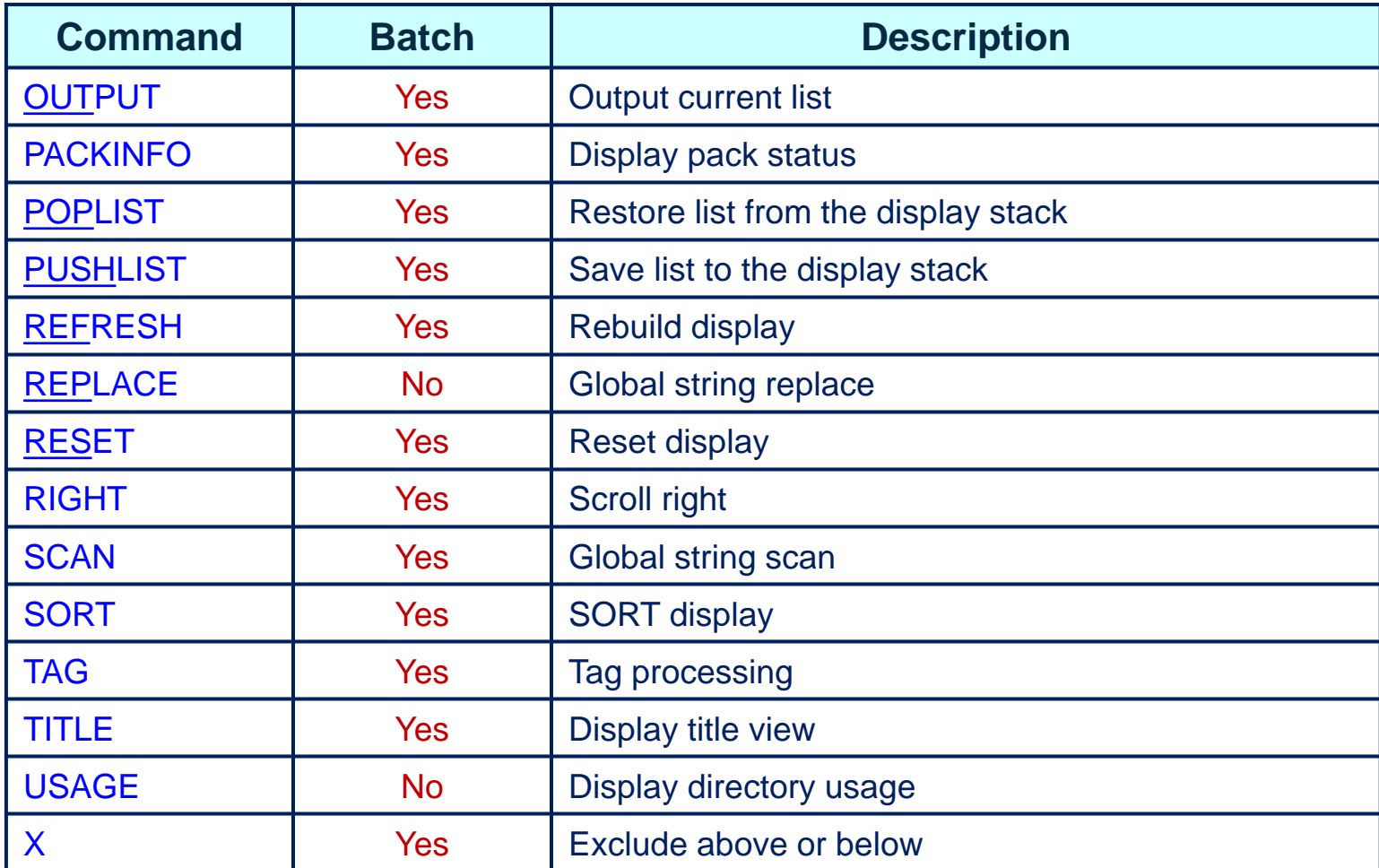

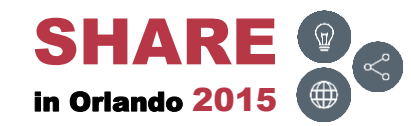

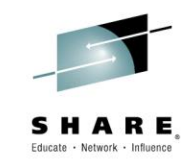

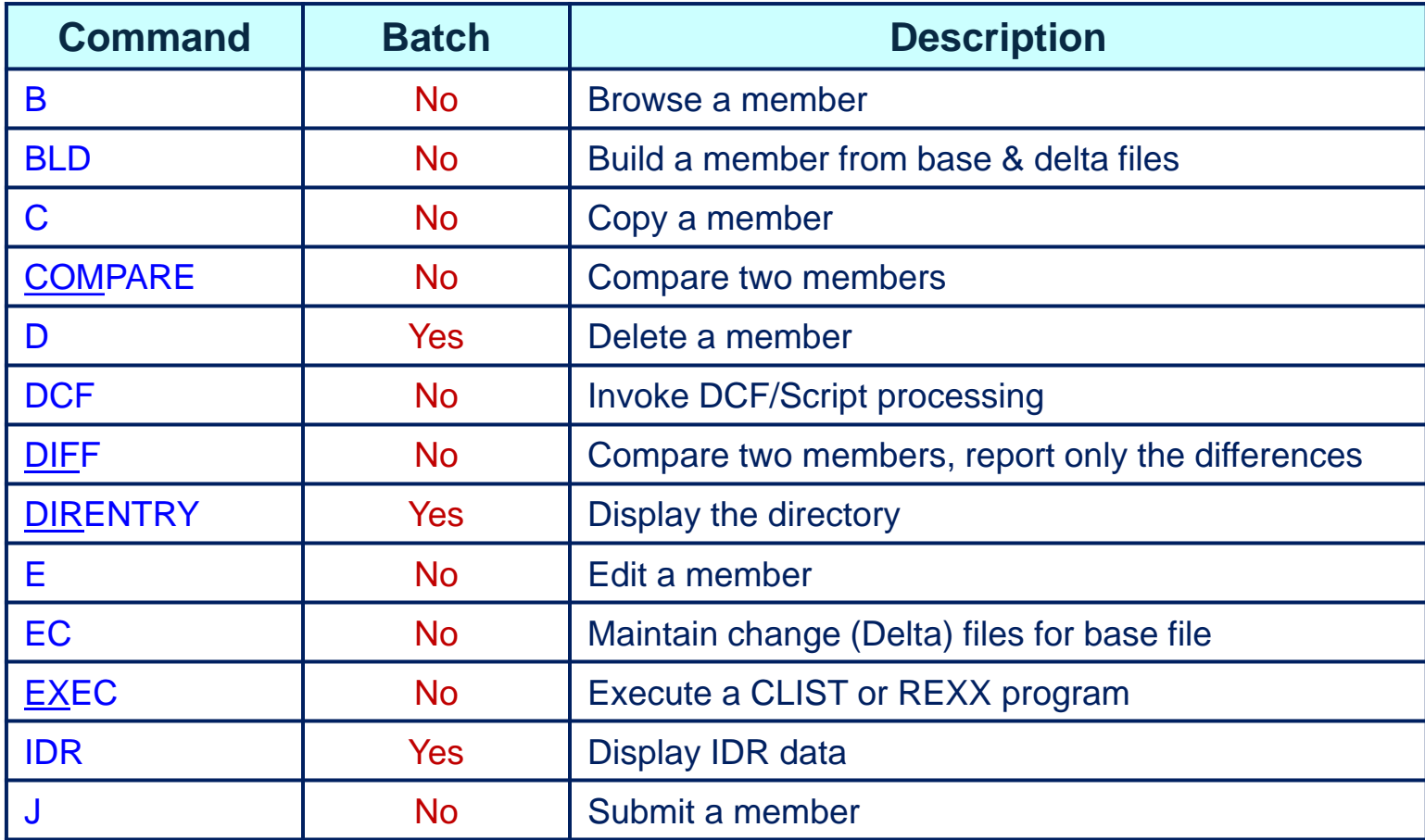

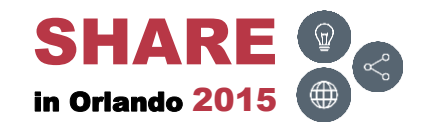

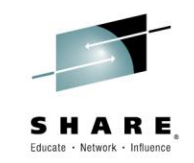

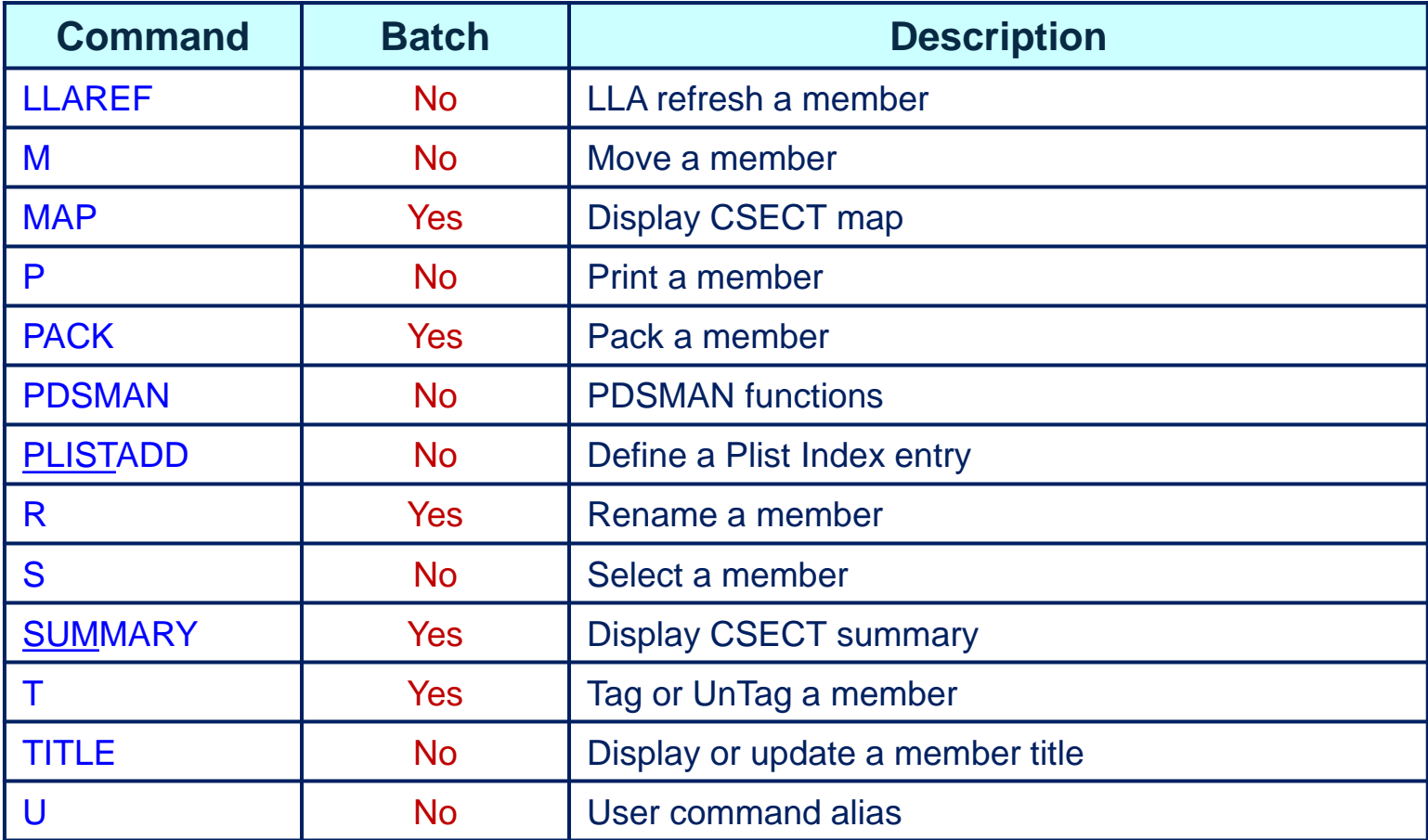

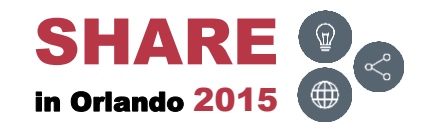

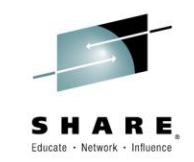

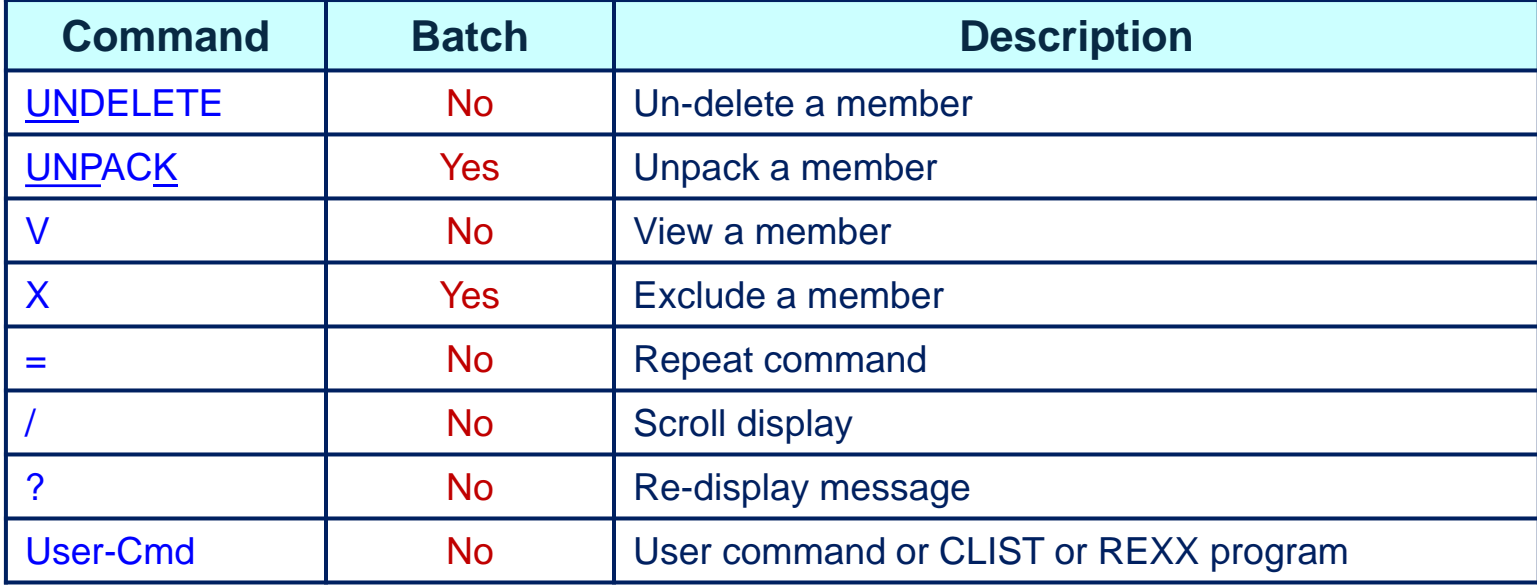

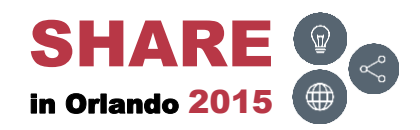

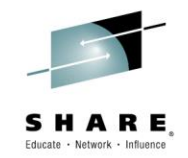

## <span id="page-29-0"></span>**DASD Space (SPACE)**

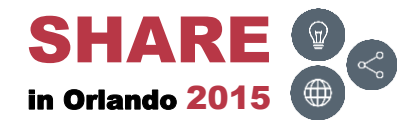

#### **Overview**

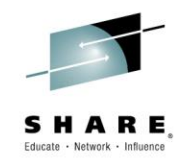

- The next few slides display all the EZYEDIT DASD space (SPACE) primary and line commands
- The Batch column displays
	- Yes, can be used with PDSEASY
	- No, can not be used with PDSEASY

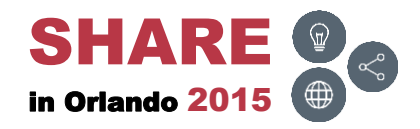

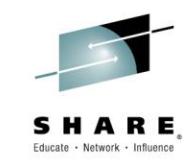

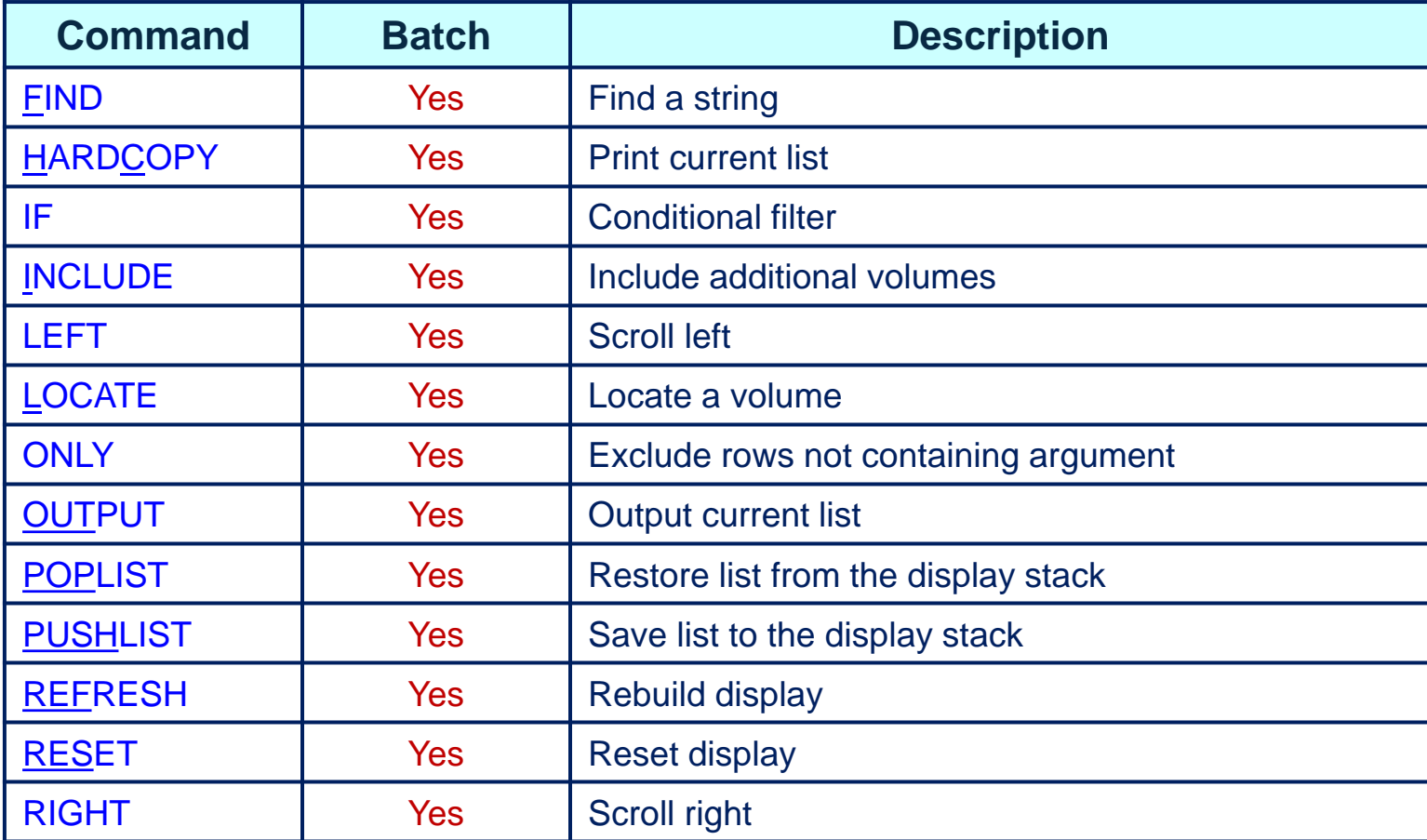

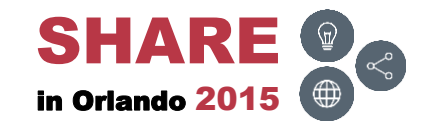

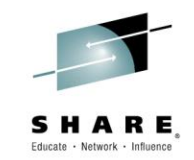

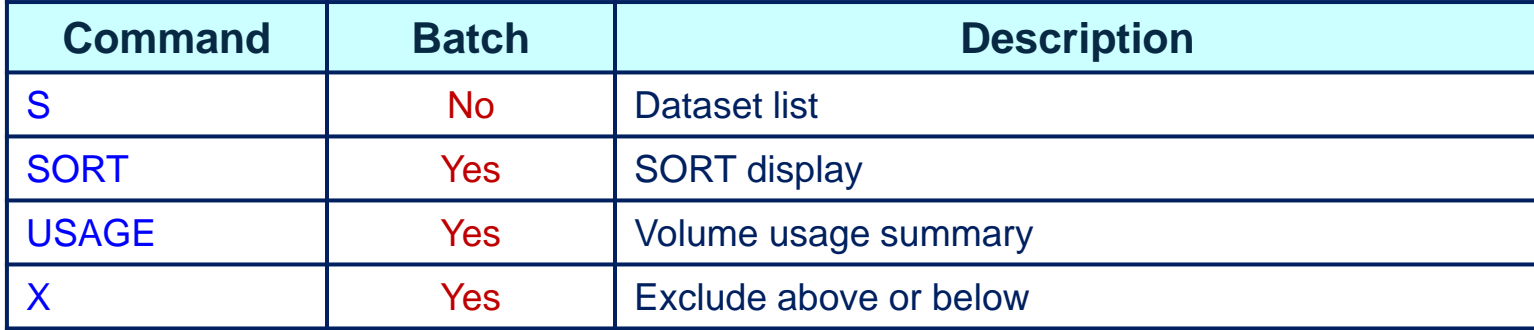

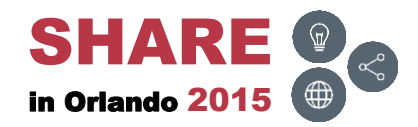

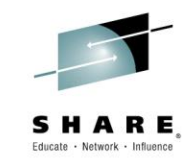

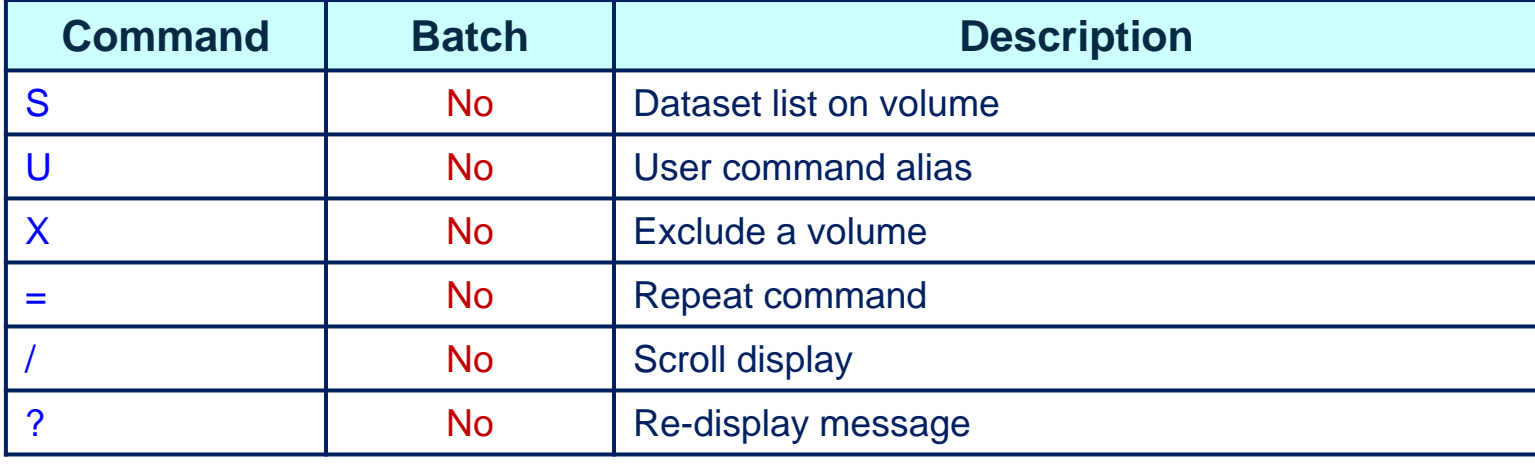

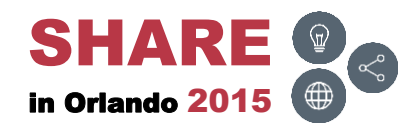

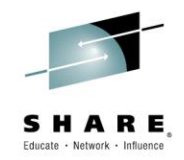

#### <span id="page-34-0"></span>**Other – Commands**

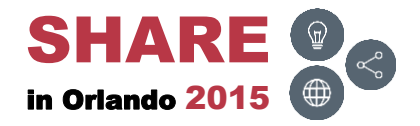

## **DSL, MSL and SPACE – Commands ( )**

• The following commands can be used with the Dataset List (DSL), Member List (MSL) and DASD space (SPACE) primary and line commands

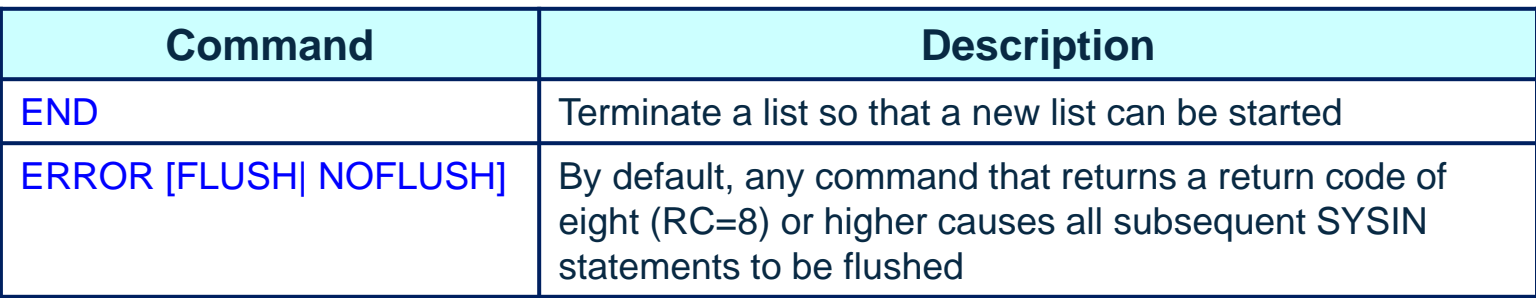

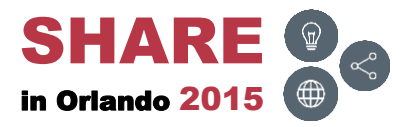

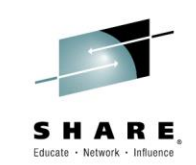

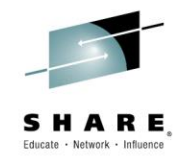

#### <span id="page-36-0"></span>**Notes**

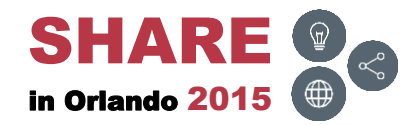

#### **Comments**

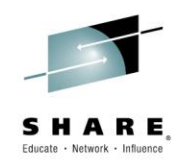

- PDSEASY does not prefix dataset names with a TSO user prefix
	- All dataset names, quoted or unquoted, are treated as fully qualified names
- PDSEASY does not display a confirmation panel when deleting datasets or members

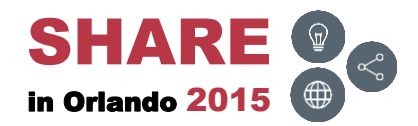

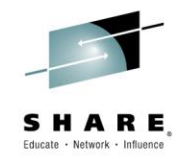

#### <span id="page-38-0"></span>**Examples**

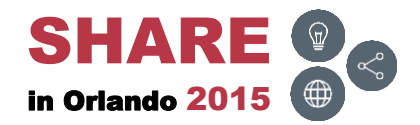

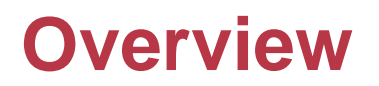

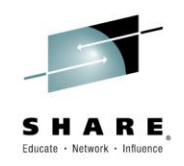

• The next few slides will demonstrate how to code EZYEDIT in batch using the PDSEASY program and display the results

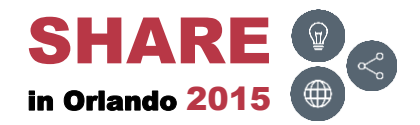

# **DSL ( )**

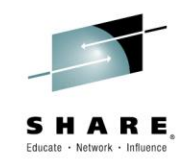

• List all SYS1.ISPF\* datasets

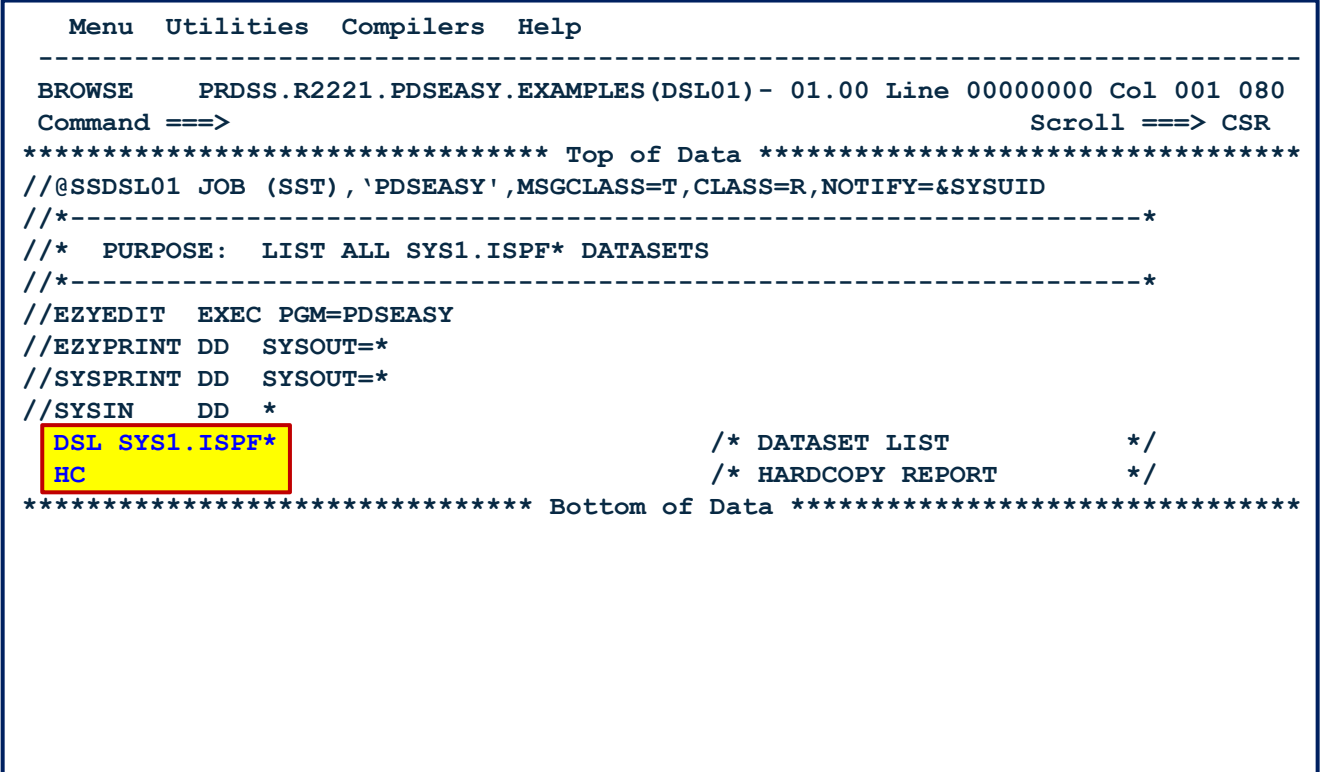

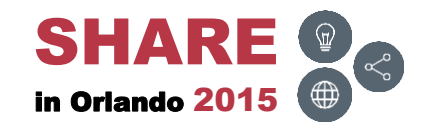

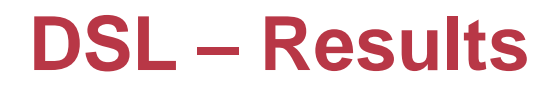

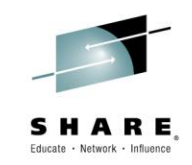

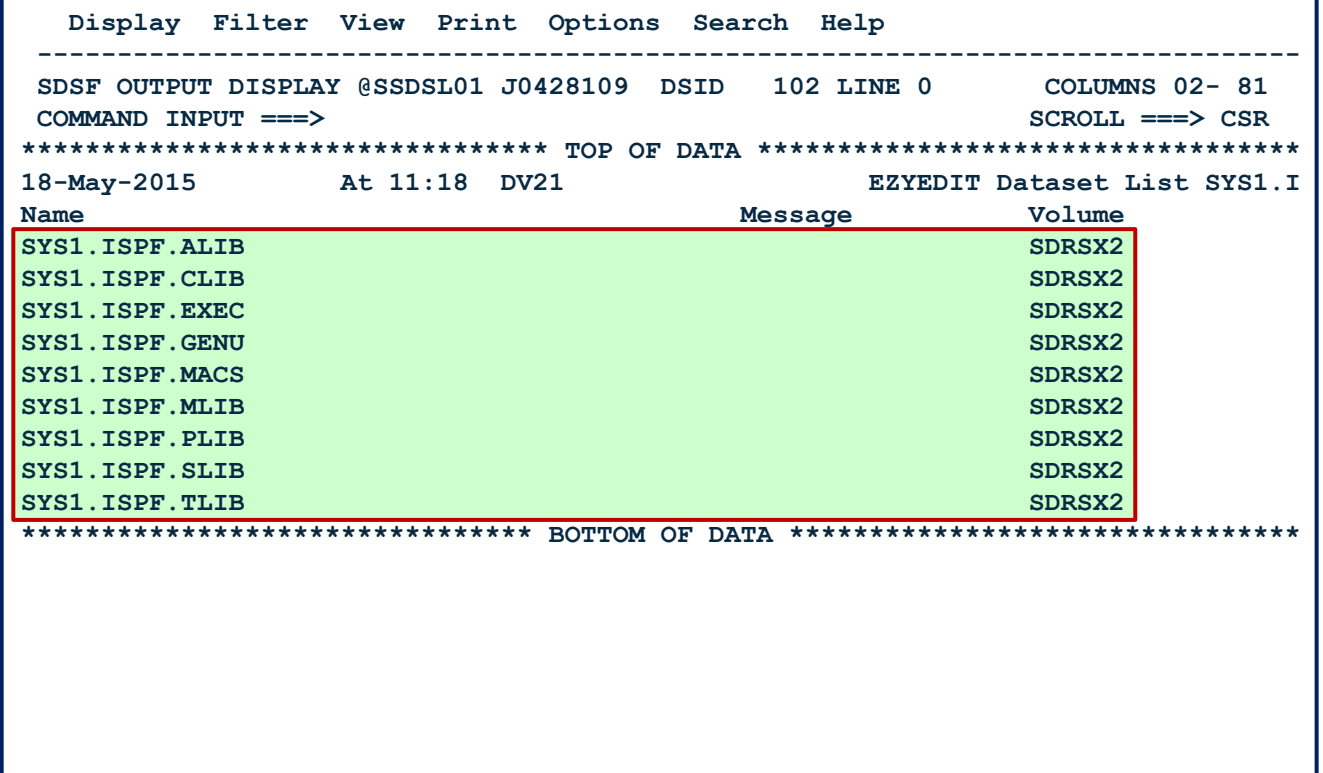

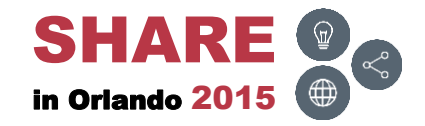

# **DSL – Clone ( )**

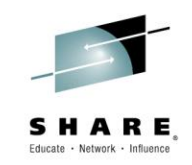

• Clone all PDS and sequential datasets

```
 Menu Utilities Compilers Help 
 -------------------------------------------------------------------------------
BROWSE PRDSS.R2221.PDSEASY.EXAMPLES(DSL02)- 01.00 Line 00000000 Col 001 080 
Command ===> Scroll ===> CSR 
********************************* Top of Data **********************************
//@SSDSL02 JOB (SST),'PDSEASY',MSGCLASS=T,CLASS=R,NOTIFY=&SYSUID 
//*--------------------------------------------------------------------* 
//* PURPOSE: CLONE ALL PDS AND SEQUENTIAL DATASETS 
//*--------------------------------------------------------------------* 
//EZYEDIT EXEC PGM=PDSEASY 
//EZYPRINT DD SYSOUT=* 
//SYSPRINT DD SYSOUT=* 
//SYSIN DD * 
  DSL PRDSS.R2221.PDSEASY.TESTFIL* /* DATASET LIST */ 
 HC /* HARDCOPY REPORT */ 
  CLONE * * PRE(R2221.TEST) /* CLONE FILES */ 
 1 R2221.TEST.* /* INCLUDE DATASETS */
 HC */ <b>HARDCOPY REPORT */
******************************** Bottom of Data ********************************
```
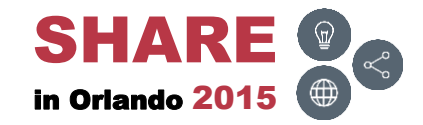

### **DSL – Clone – Results**

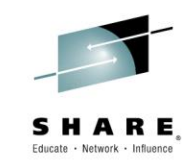

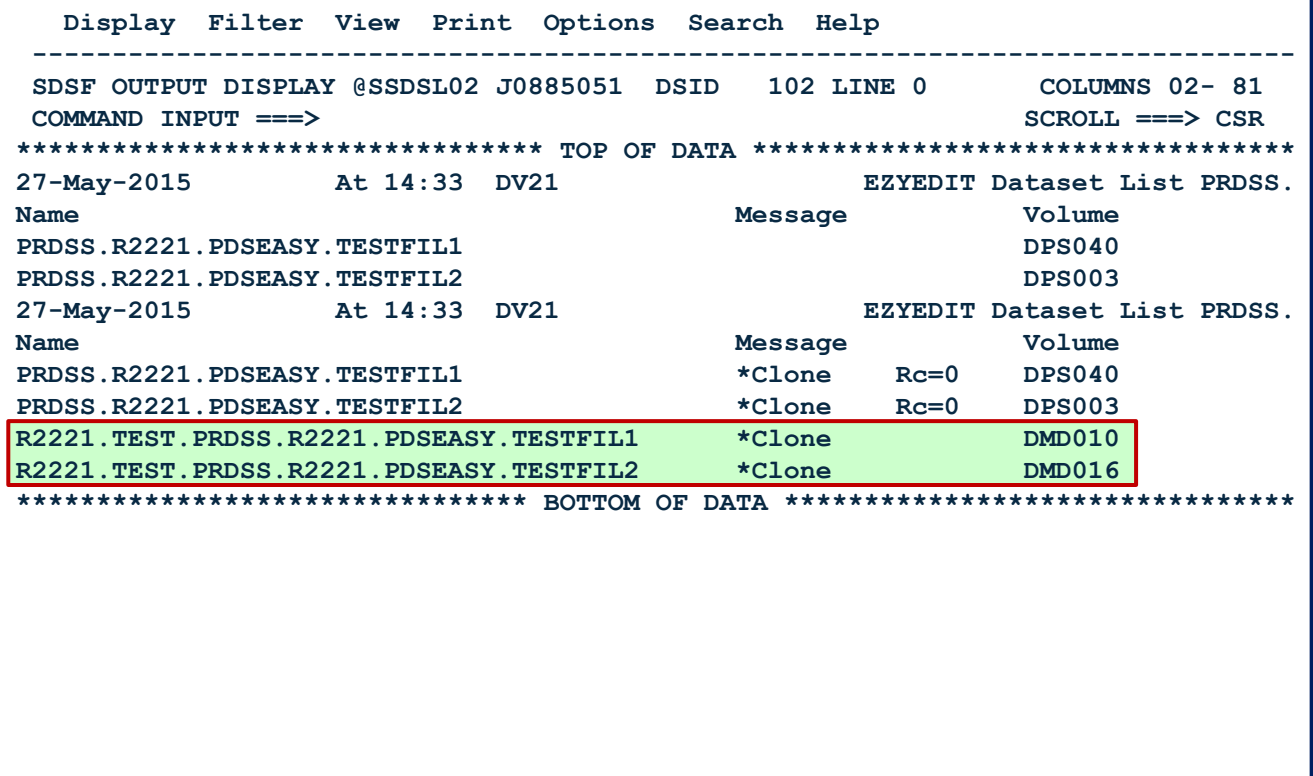

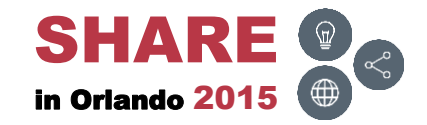

# **DSL – Compress ( )**

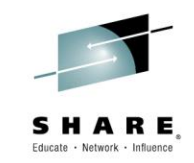

• Compress all PDS datasets greater than 30% used

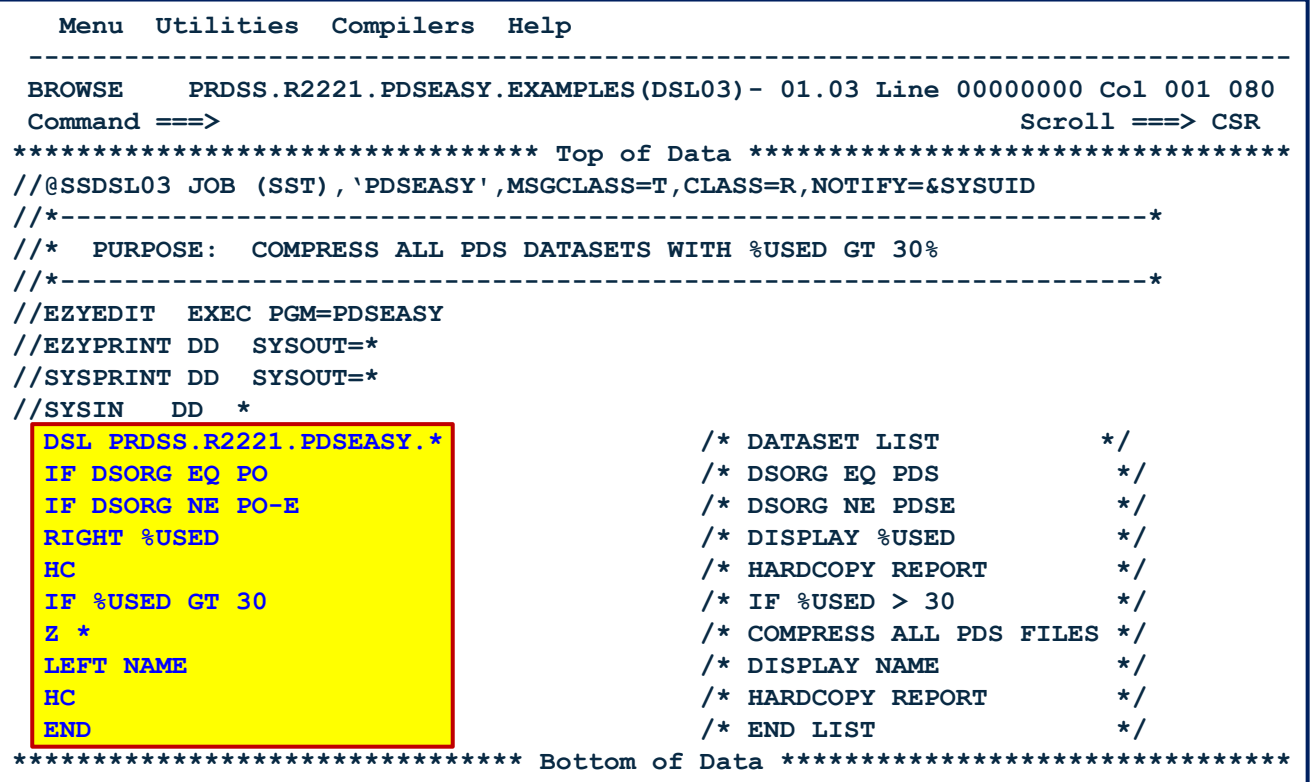

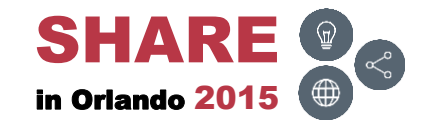

### **DSL – Compress – Results**

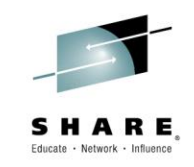

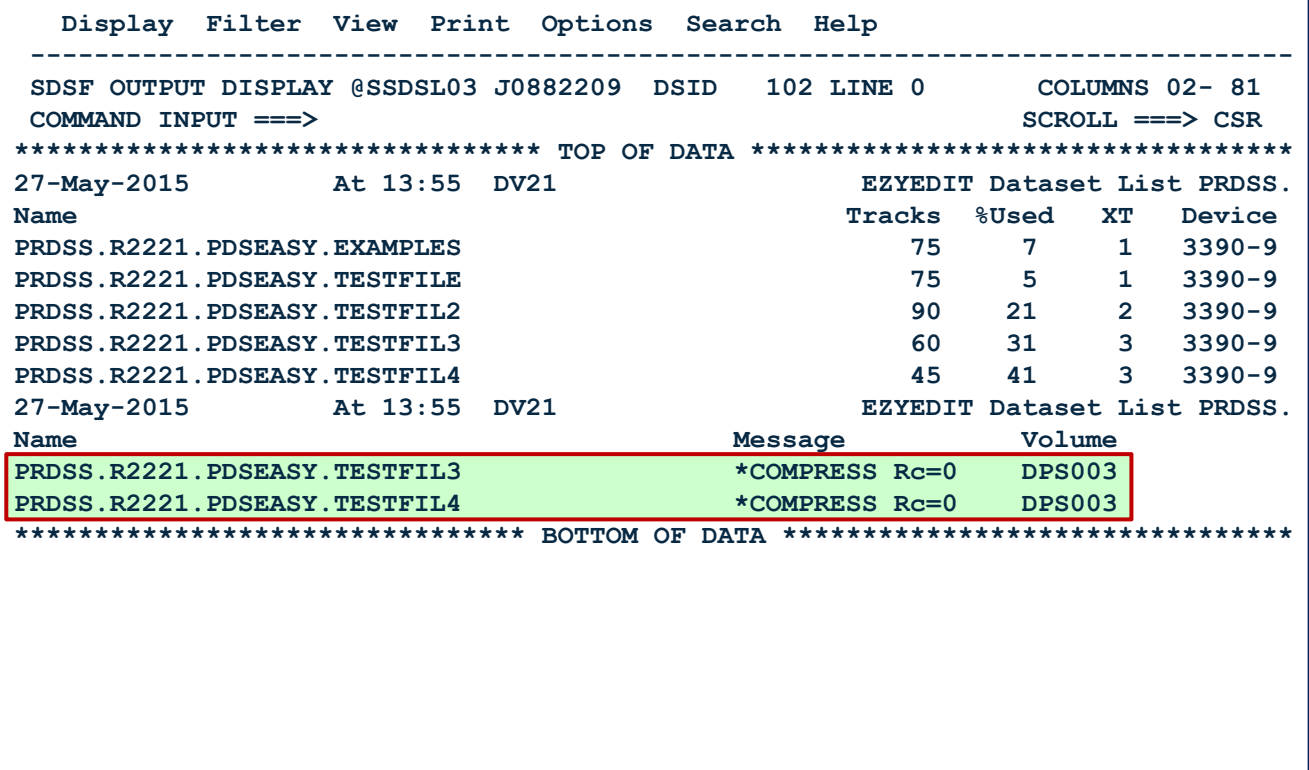

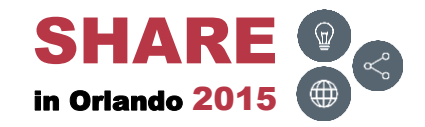

# **DSL – Delete ( )**

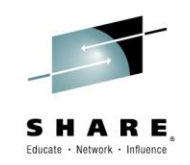

• Delete all PDS datasets

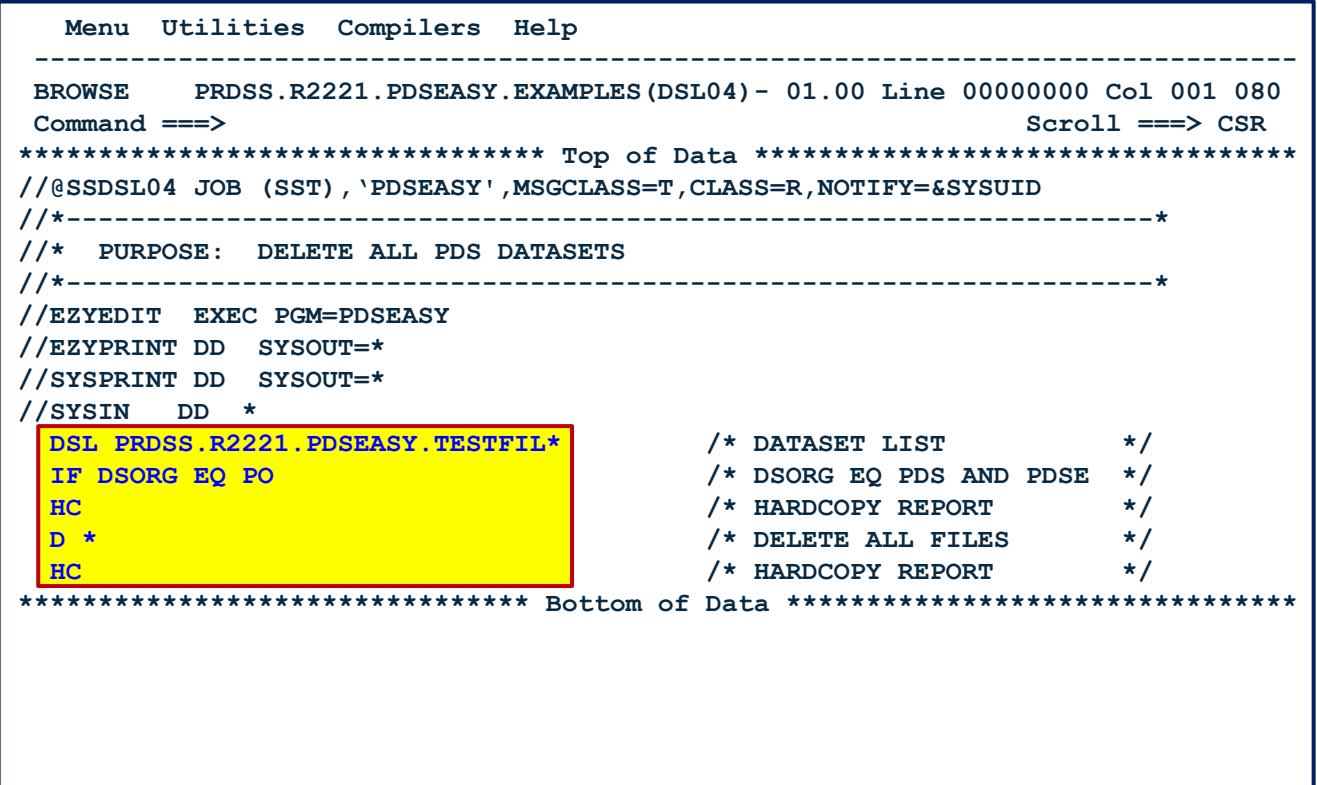

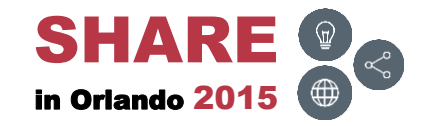

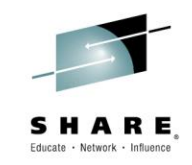

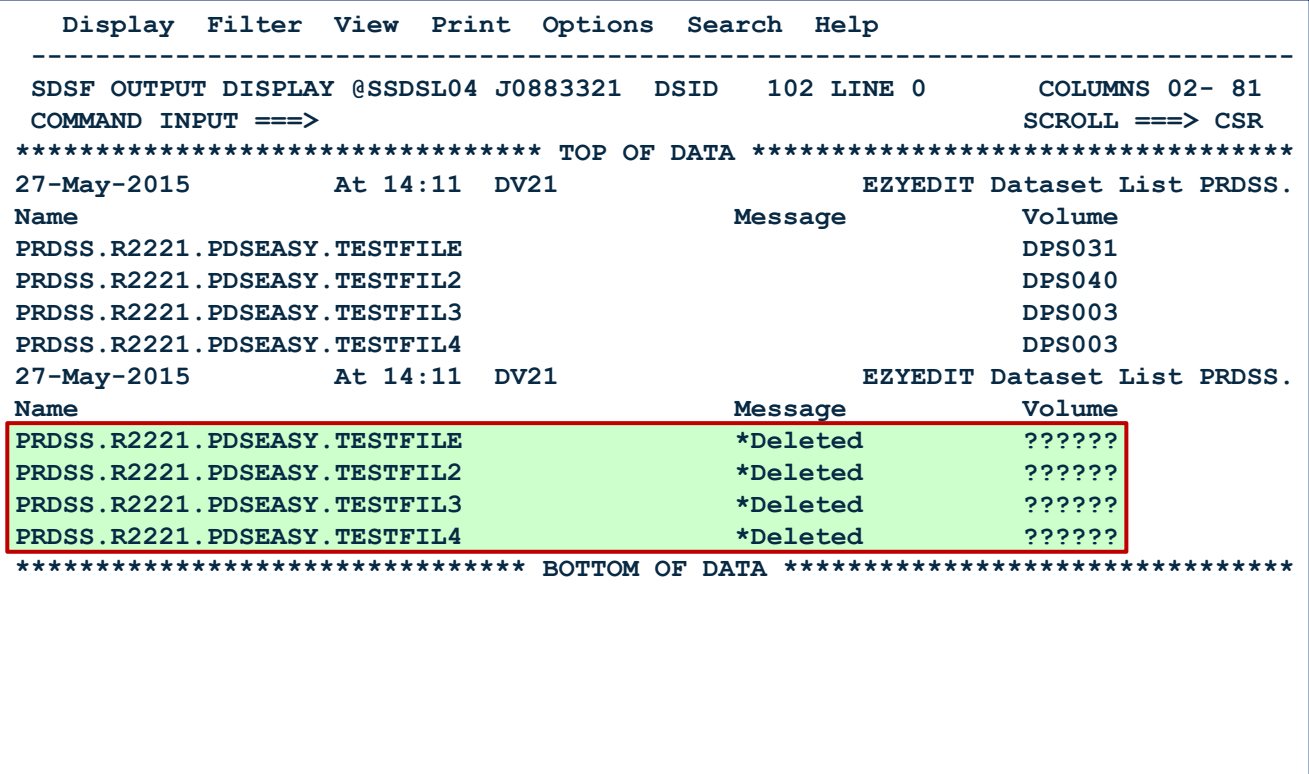

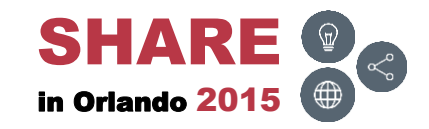

# **DSL – Volume ( )**

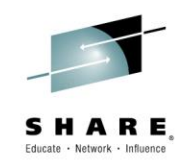

• List all PDS datasets on particular DASD volumes (SKR\*) with greater than 90% directory usage

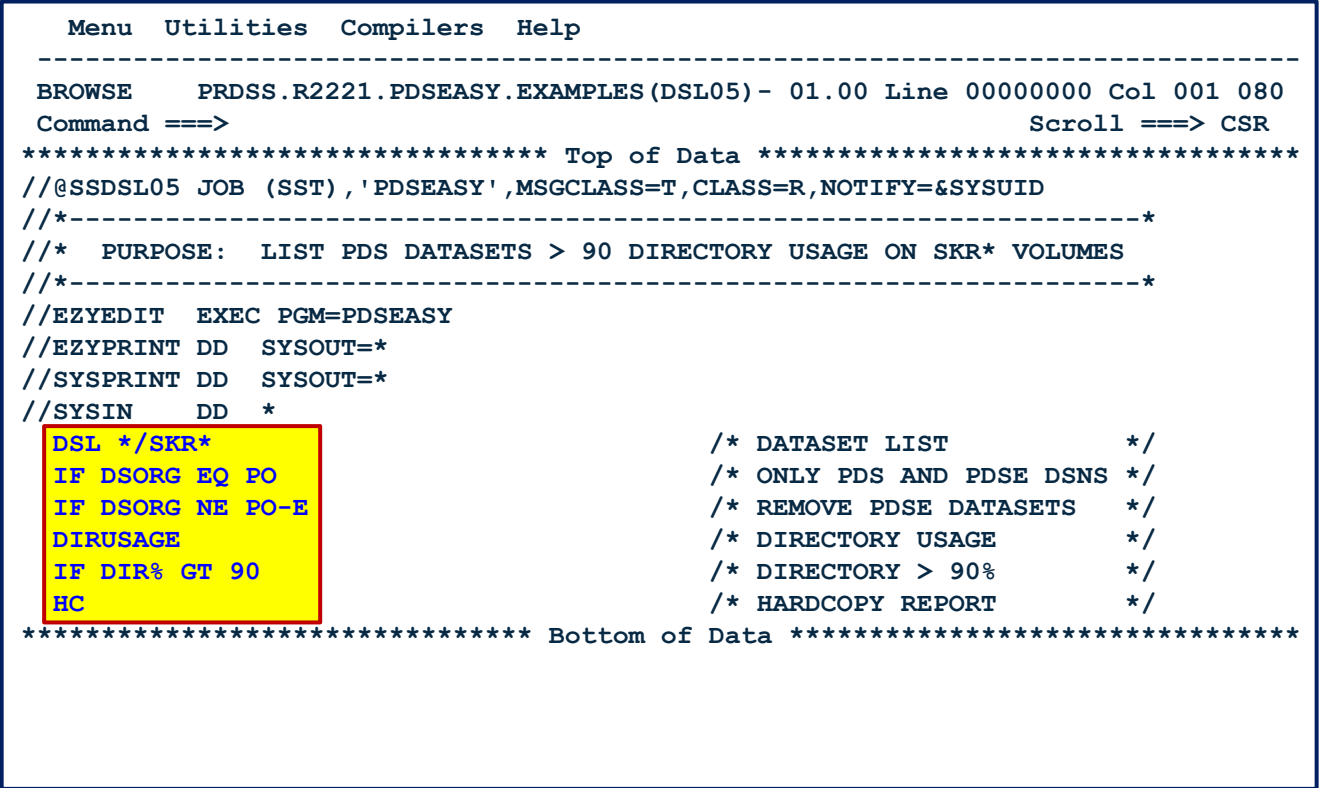

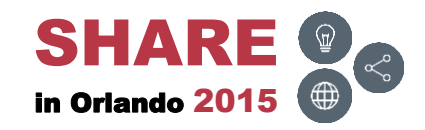

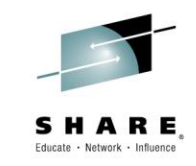

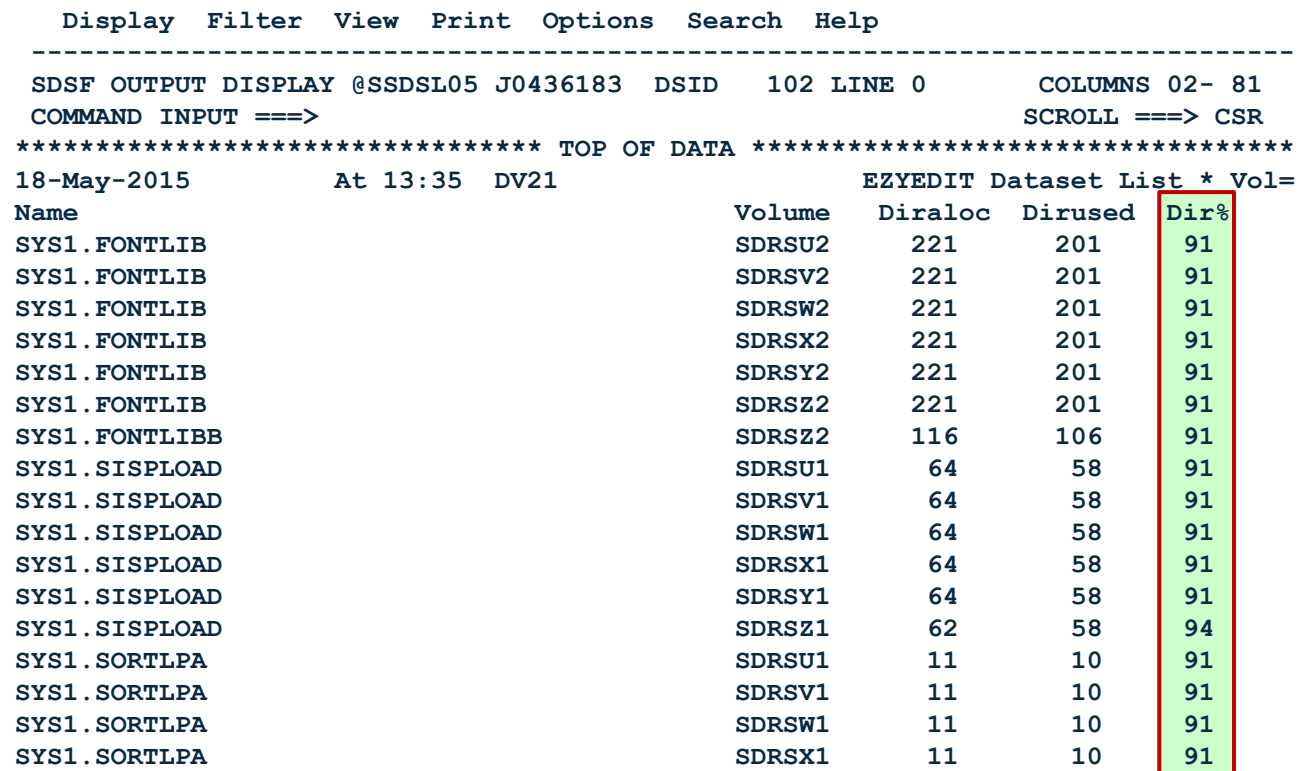

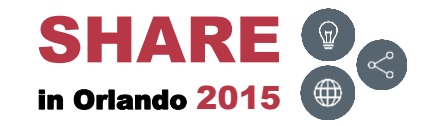

# **DSL – APFLIST ( )**

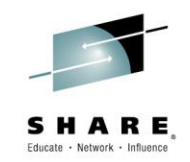

• List all invalid APF datasets (not found, not authorized, etc.)

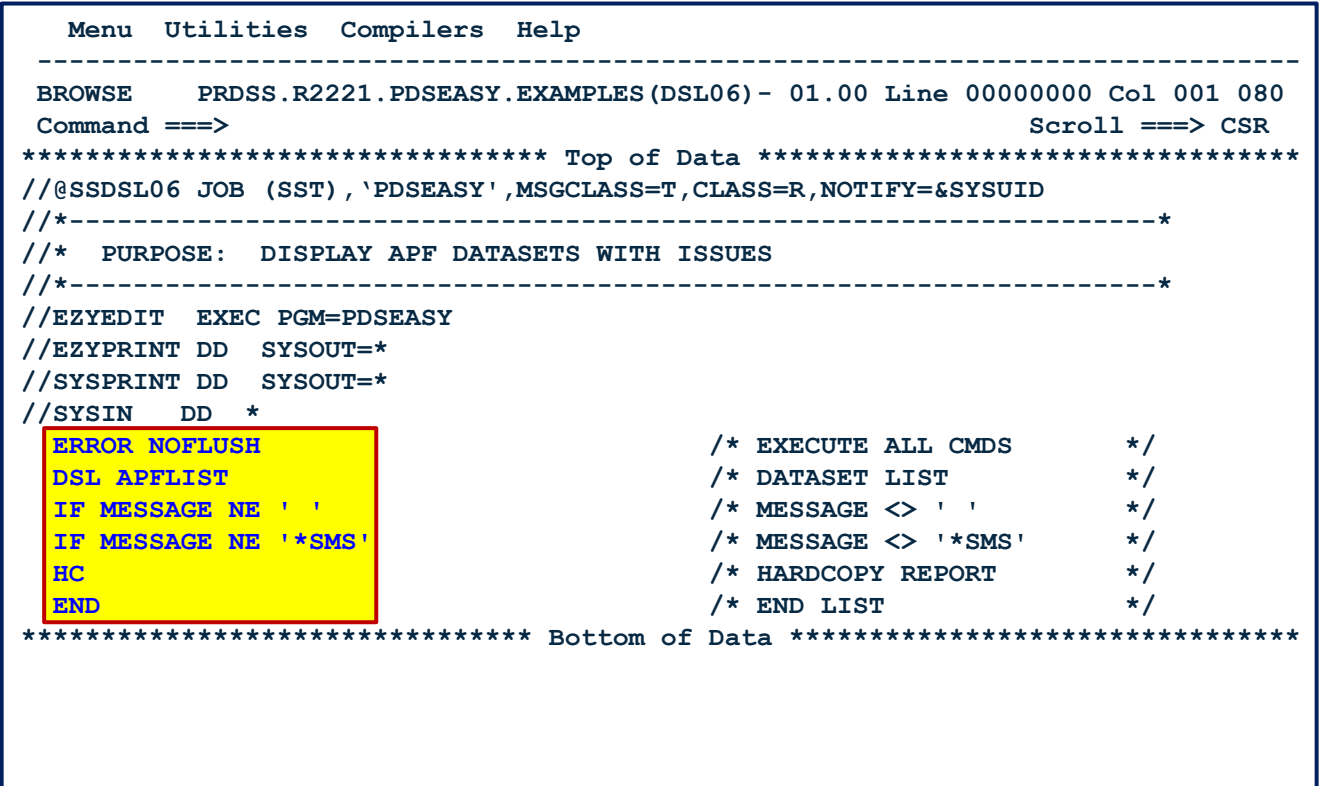

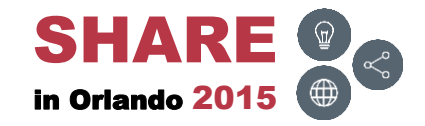

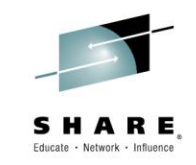

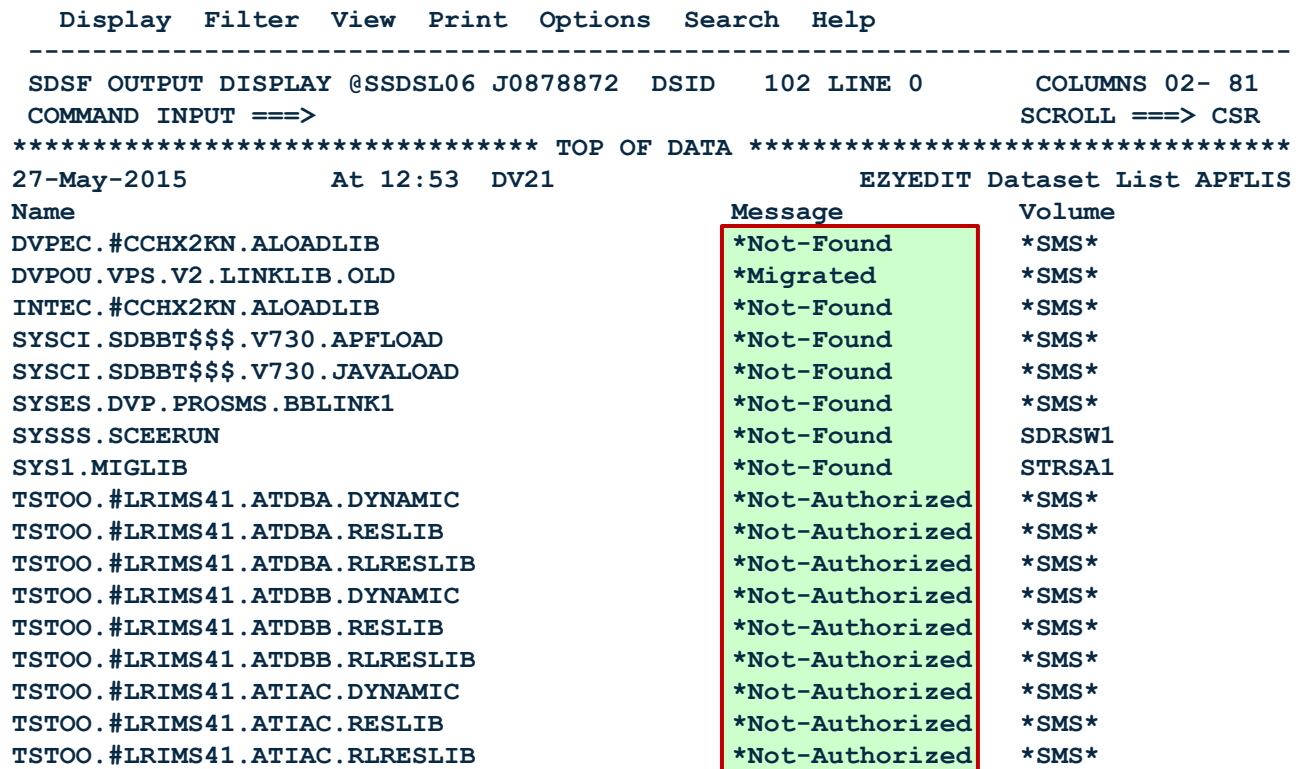

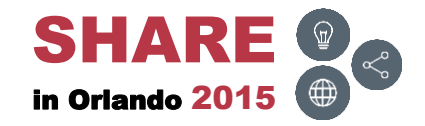

# **DSL – LLALIST ( )**

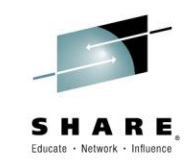

• Display directory usage of all SYS1.\* LLA datasets

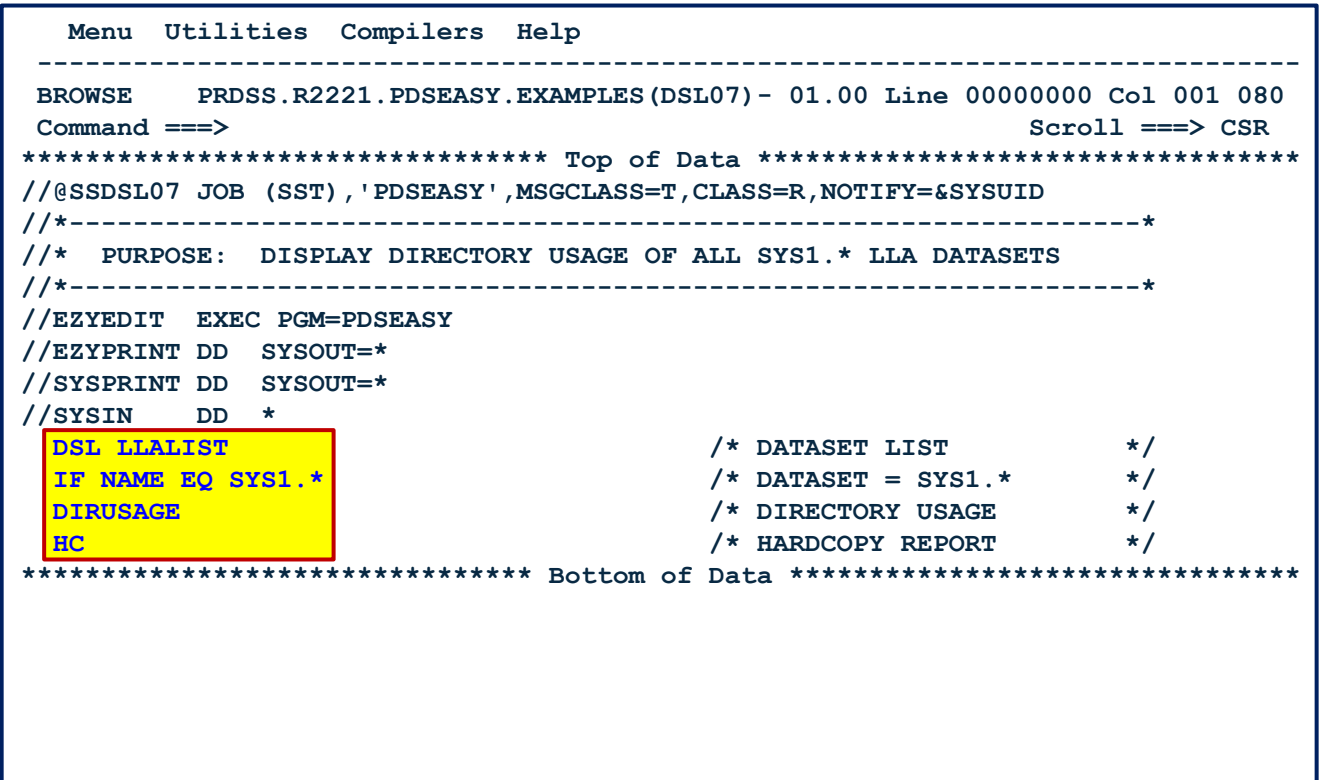

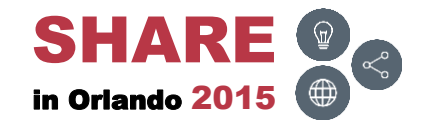

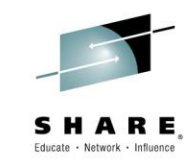

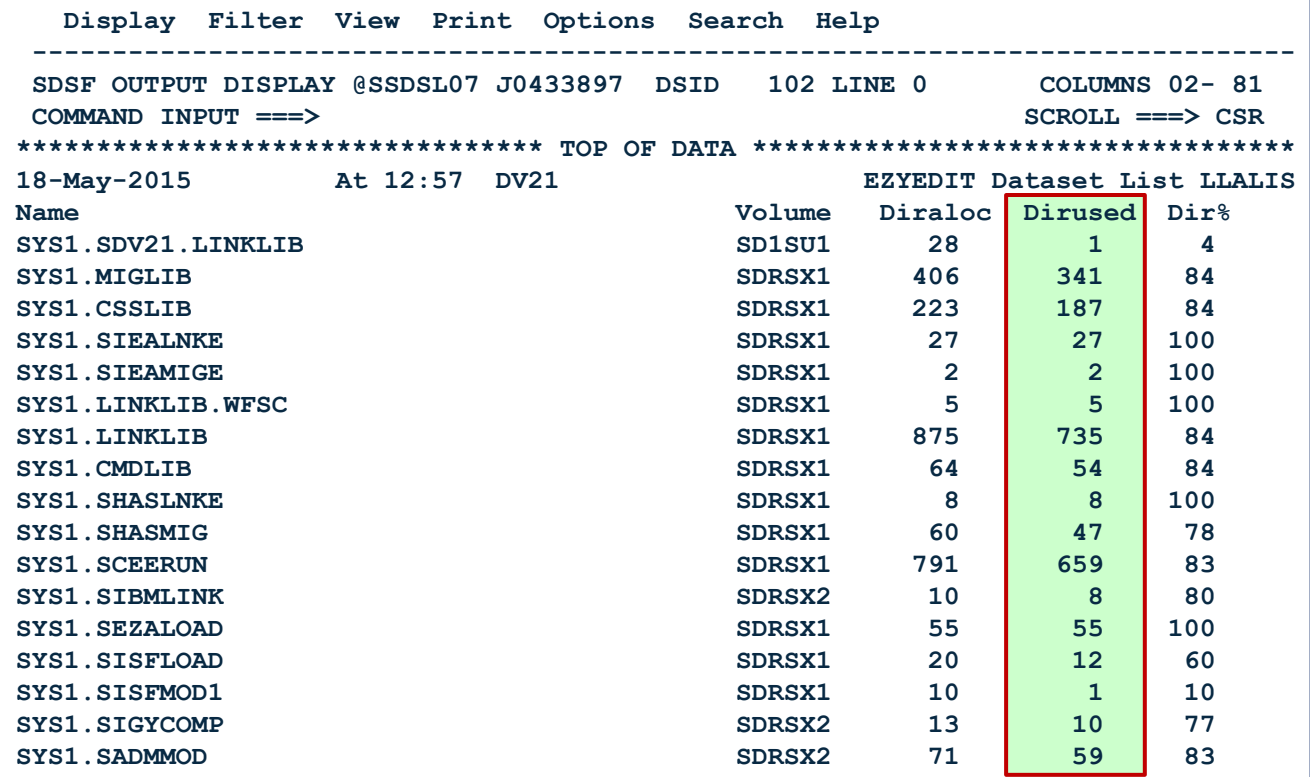

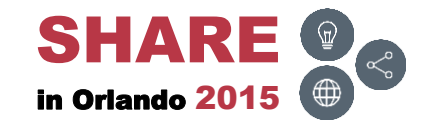

# **DSL – LINK/LPALIST ( )**

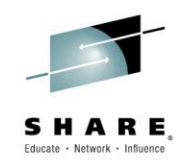

• List all LPA and Link List datasets containing PDSM\* members

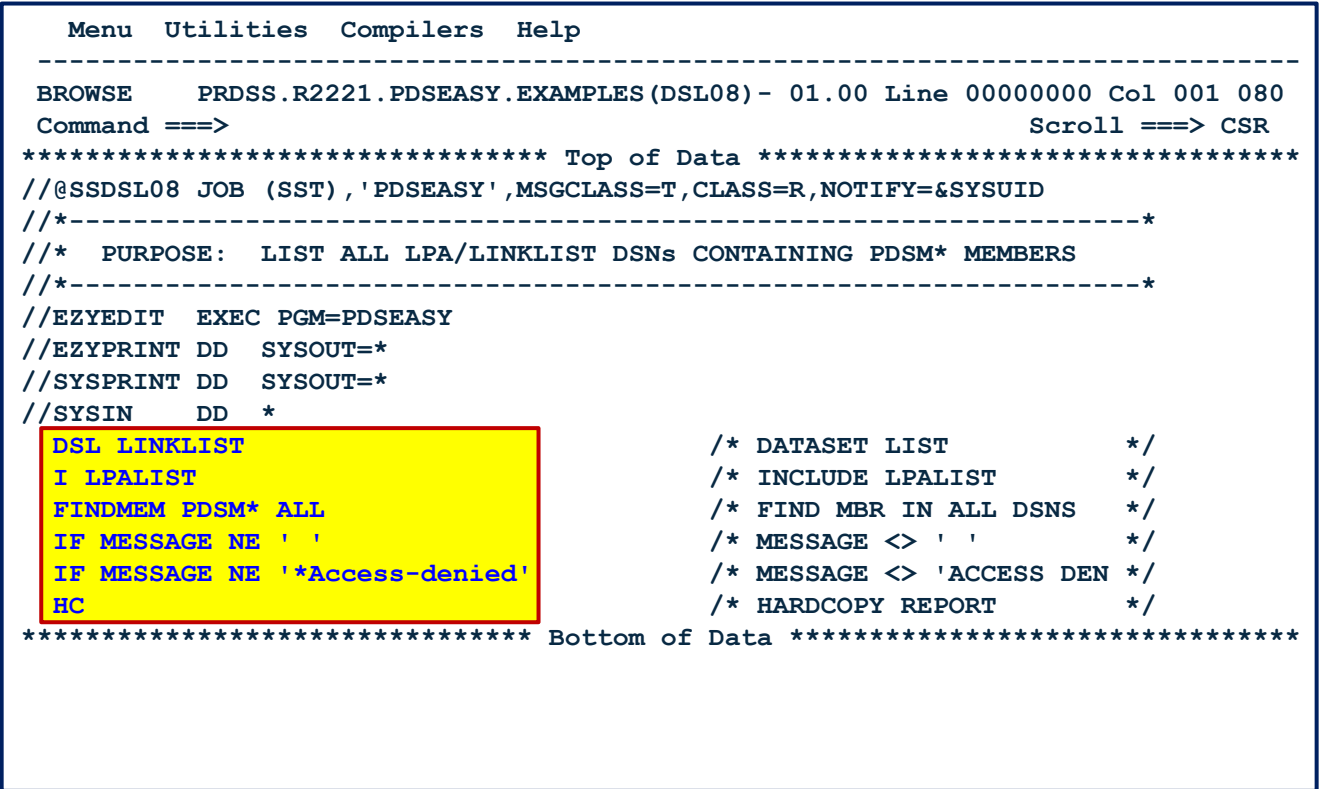

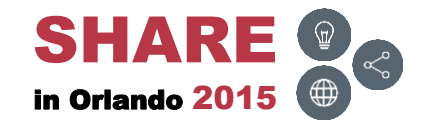

### **DSL – LINK/LPALIST – Results**

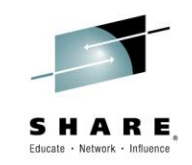

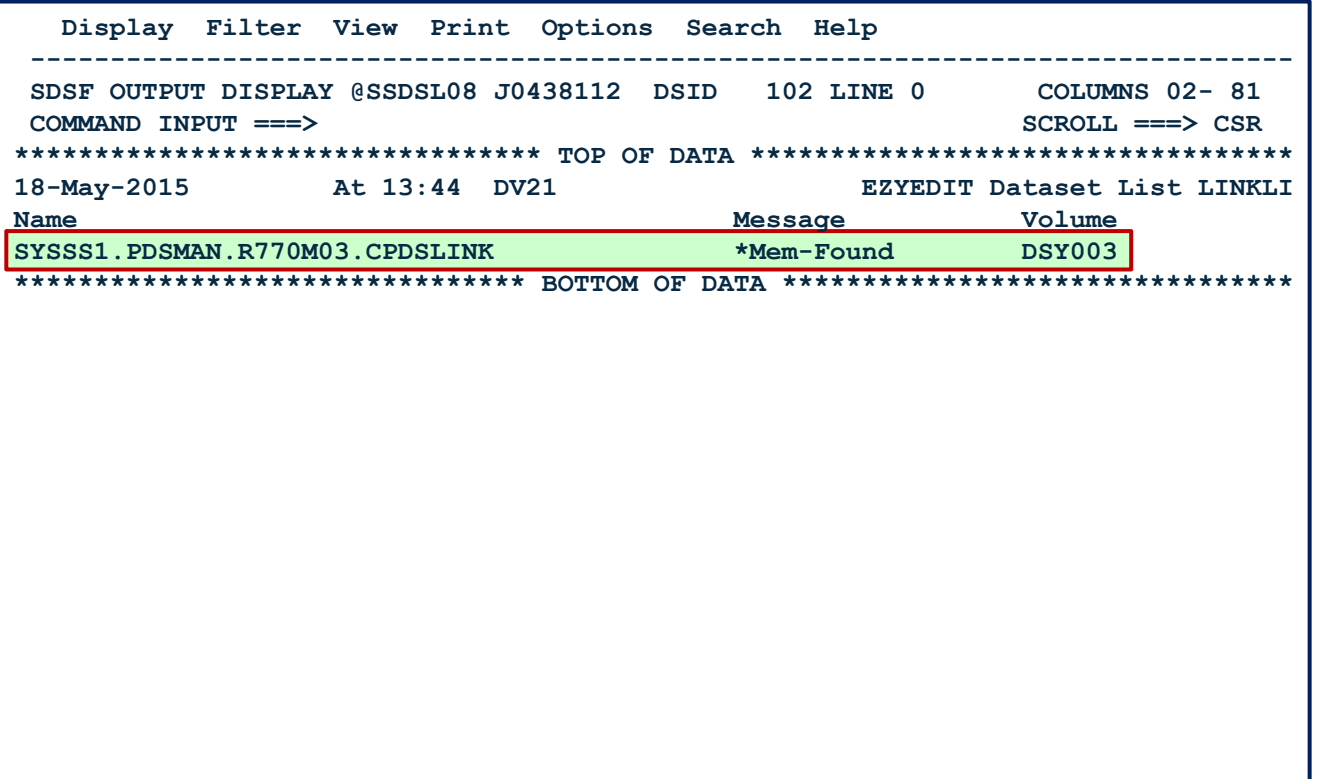

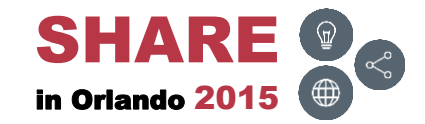

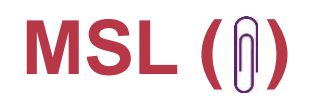

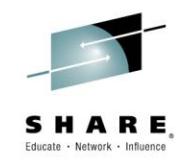

• List members in a PDS dataset

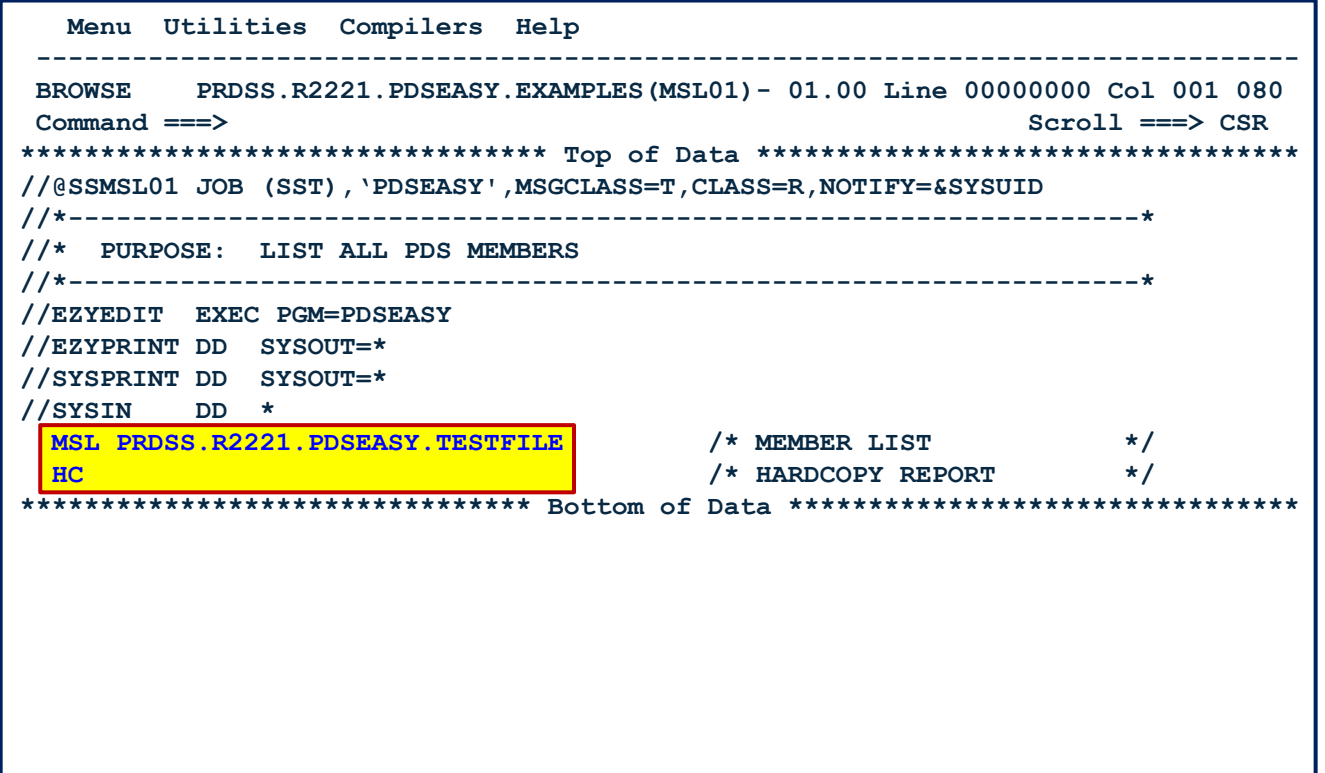

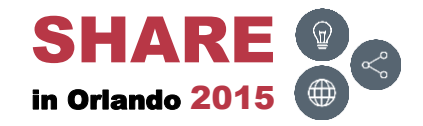

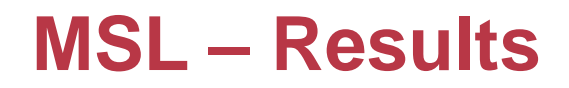

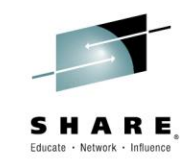

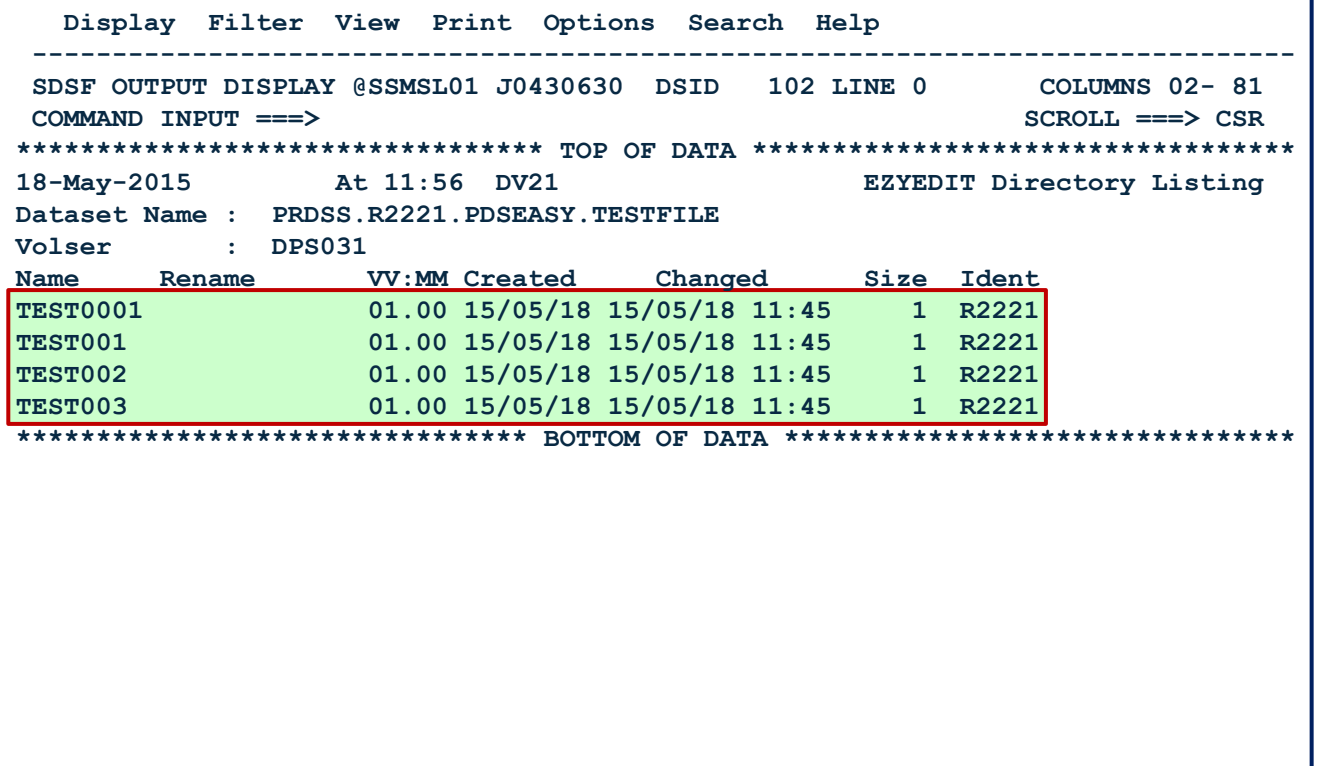

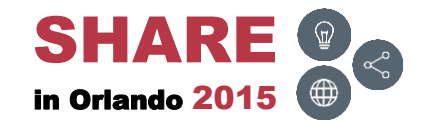

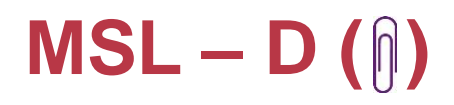

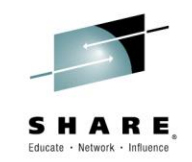

• Delete particular members (TEST\*) in a PDS dataset

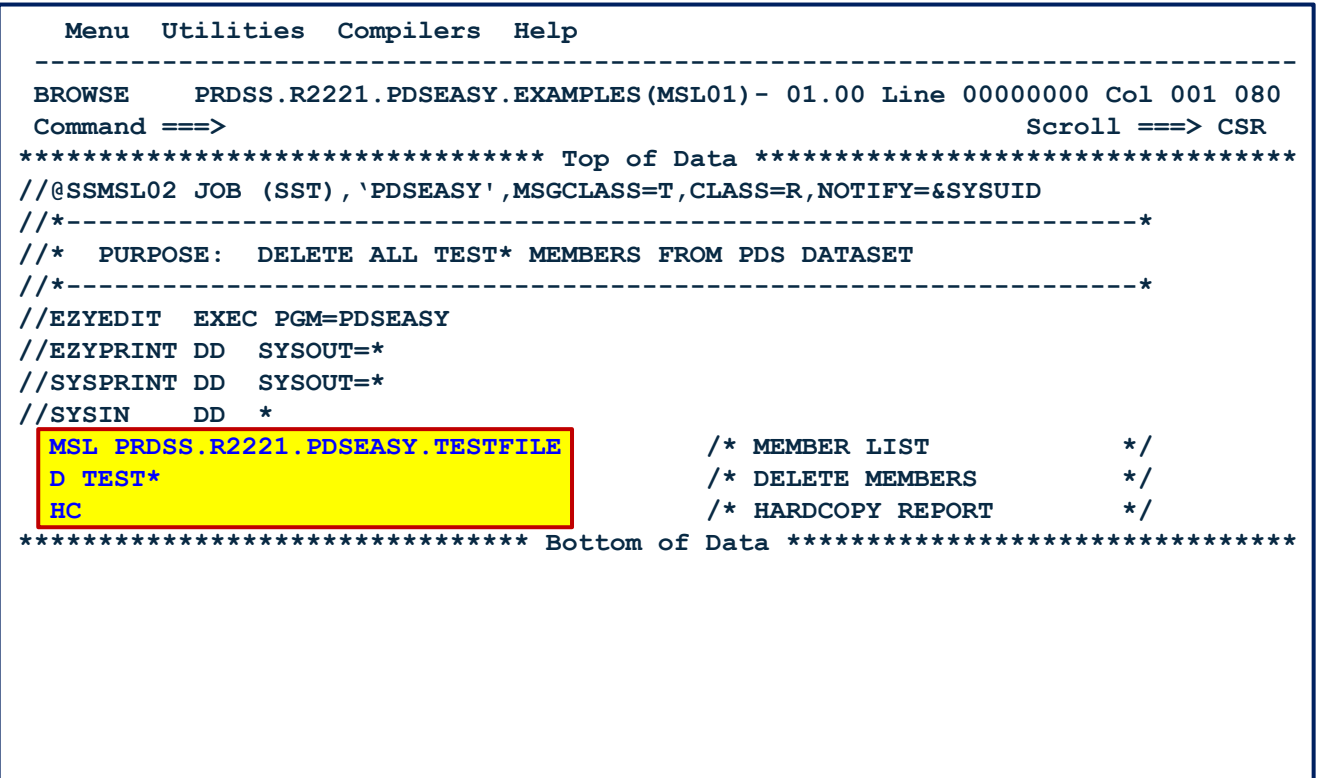

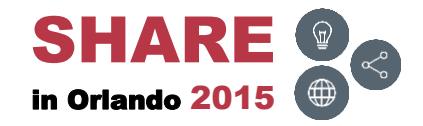

### **MSL – D – Results**

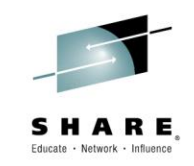

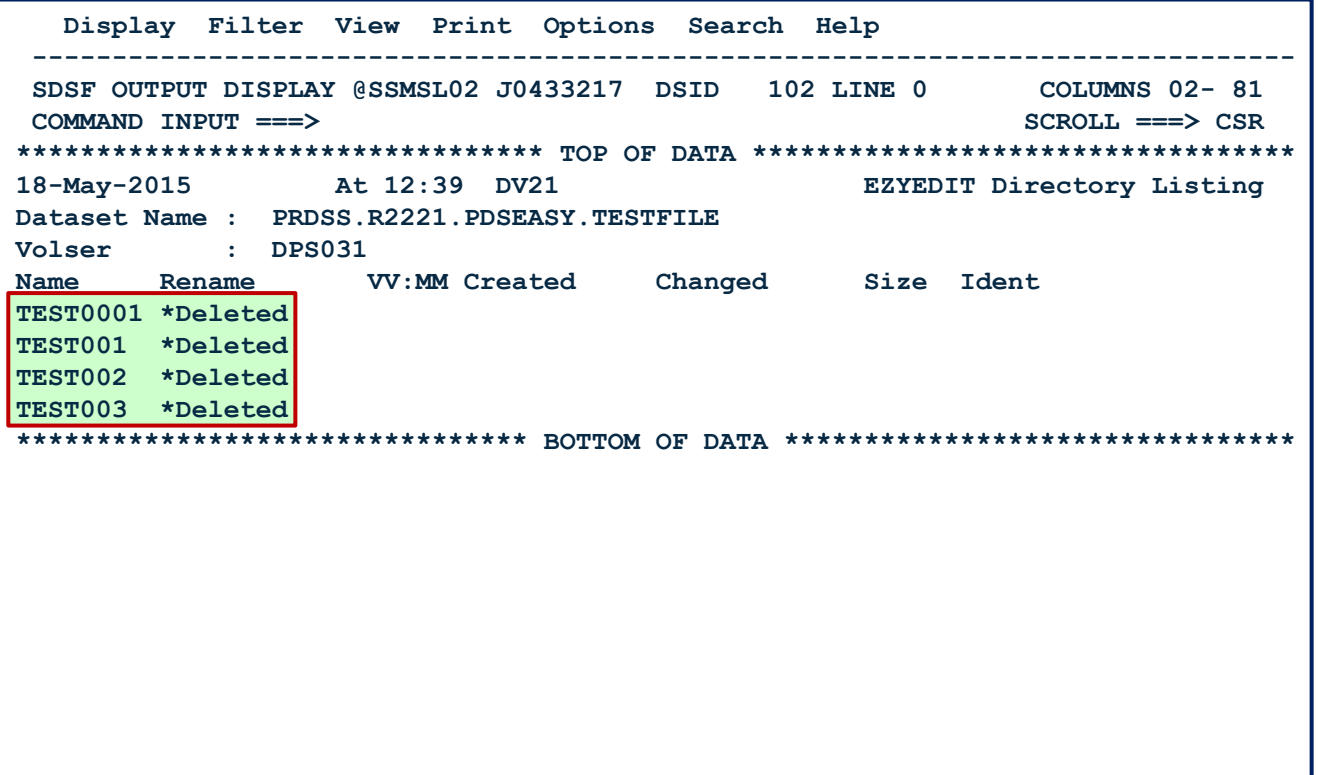

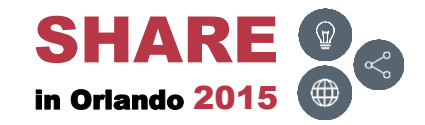

# **SPACE (**  $\textbf{0}$ **)**

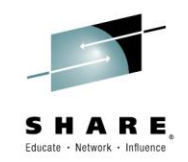

• List all DASD volumes by name and greater than 90% used

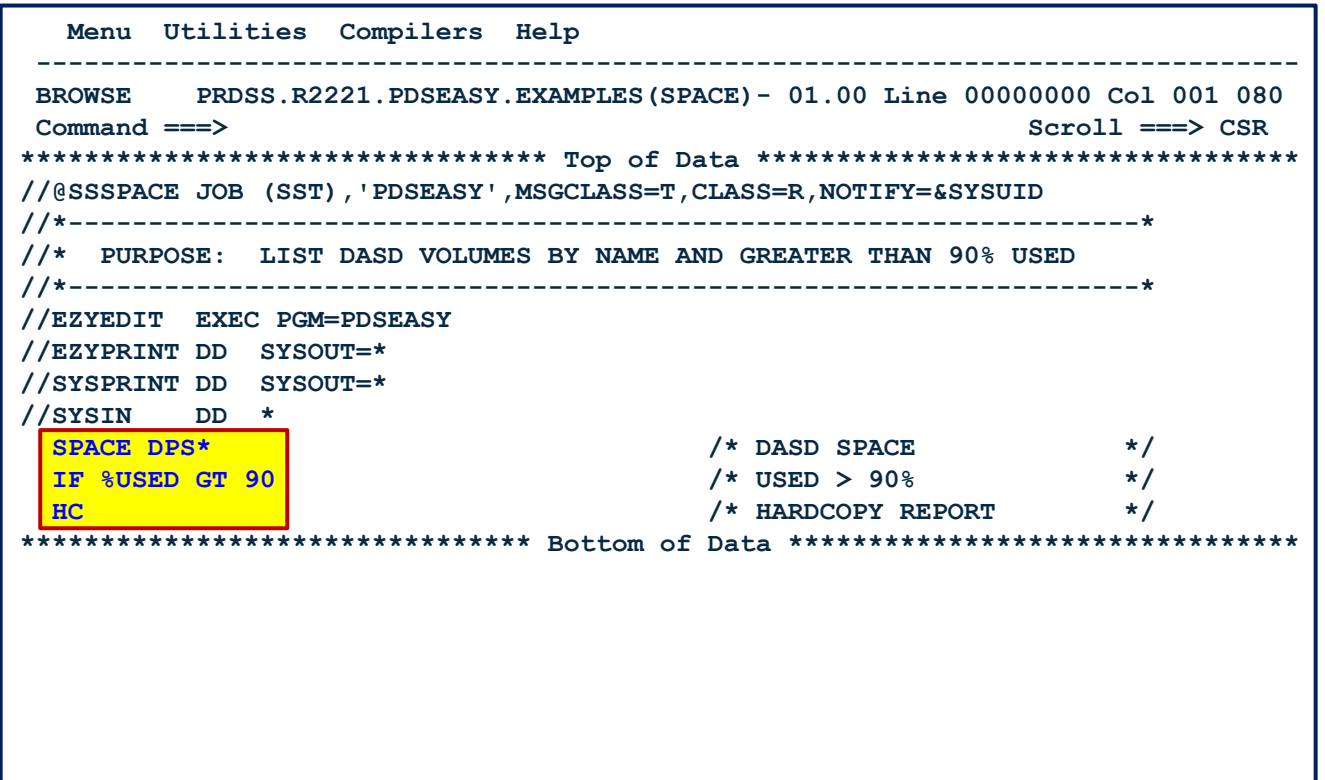

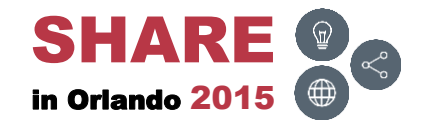

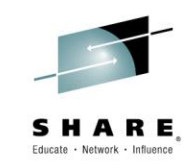

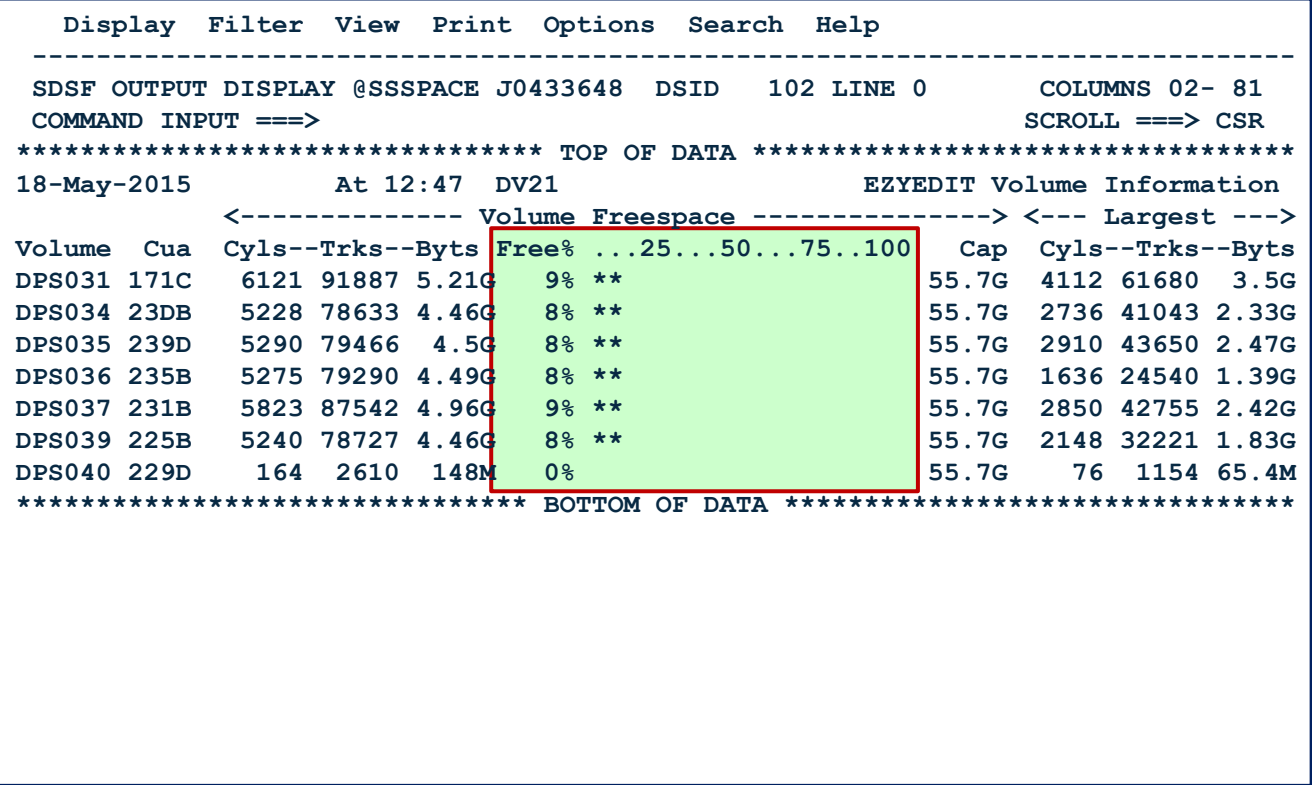

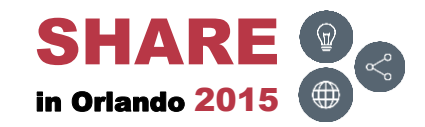

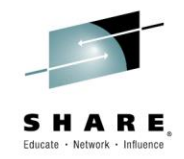

#### <span id="page-62-0"></span>**Links**

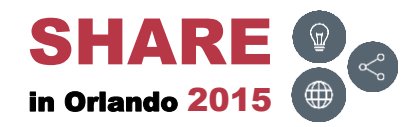

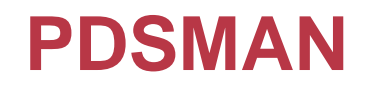

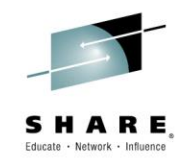

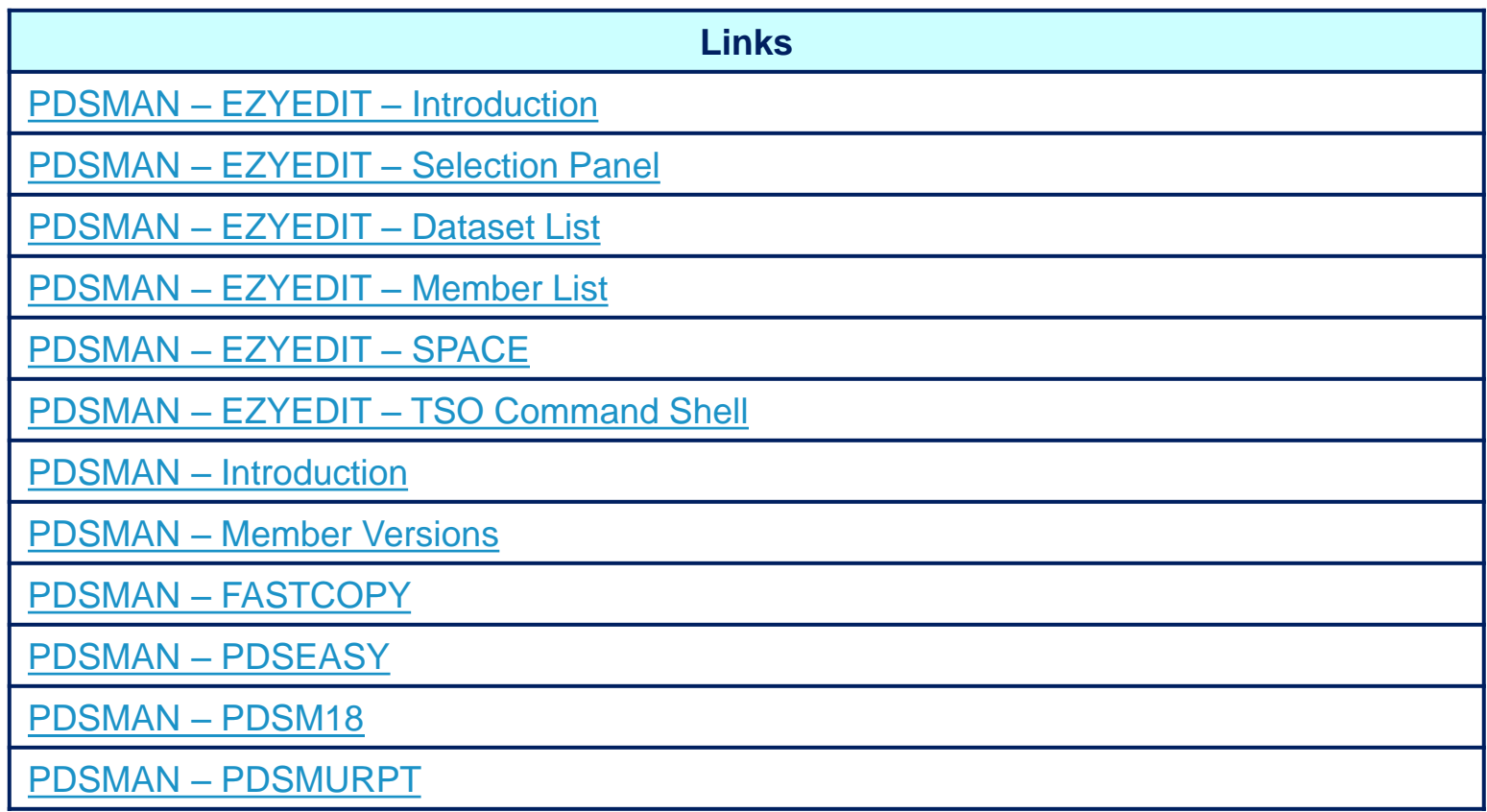

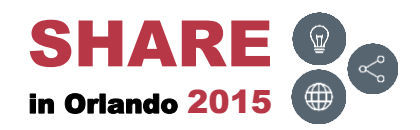

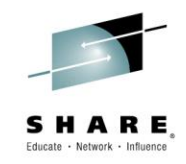

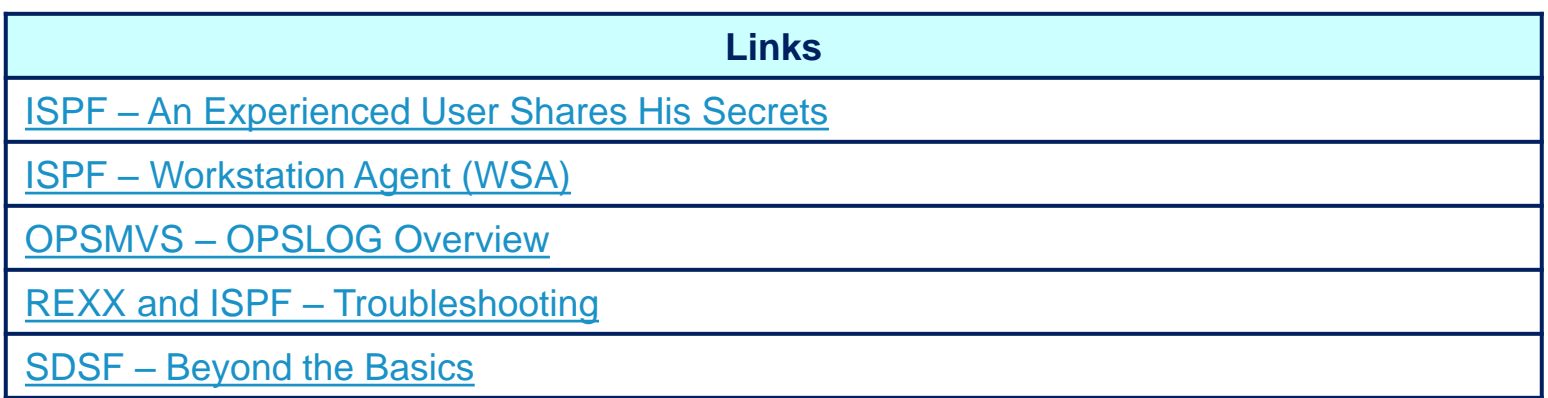

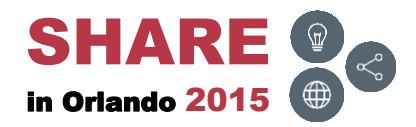

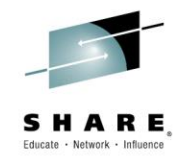

### <span id="page-65-0"></span>**Conclusion**

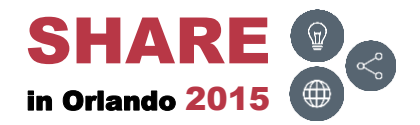

### **Final Comments**

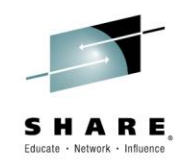

- PDSMAN provides a wide range of solutions to PDS and PDSE issues users face on a daily basis
	- Saves time and increases productivity
- Every PDSMAN/EZYEDIT release introduces new features and commands which are easy to understand, implement and use
- The tutorials and manuals are exceptional
	- Easy to read and understand
	- Suggest downloading the manuals periodically to obtain new updates

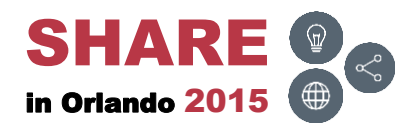

### **Thank You!**

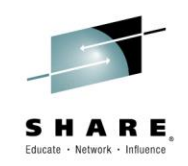

- A special thank you to the CA PDSMAN team for their technical input and assistance
- Suggest checking out the CA PDSMAN community web site at: [CA –](http://communities.ca.com/community/ca-mainframe-community/content?filterID=contentstatus[published]~category[ca-pdsman-pds-library-management]&query=pdsman) [Mainframe Community –](http://communities.ca.com/community/ca-mainframe-community/content?filterID=contentstatus[published]~category[ca-pdsman-pds-library-management]&query=pdsman) [PDSMAN](http://communities.ca.com/community/ca-mainframe-community/content?filterID=contentstatus[published]~category[ca-pdsman-pds-library-management]&query=pdsman)  Or

[CA –](https://communities.ca.com/community/ca-mainframe-community) [Mainframe Community](https://communities.ca.com/community/ca-mainframe-community) 

Select 'CA PDSMAN PDS Library Management' from the 'Products Covered' section located on the left hand side of the web page

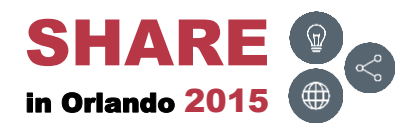

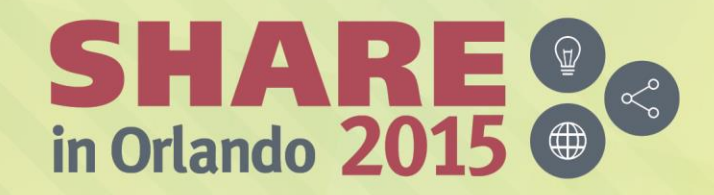

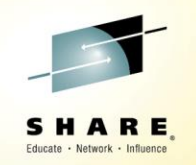

*Any questions or comments please contact*

*Bruce Koss*

*Wells Fargo Mainframe Operating Systems Support* 

*[Bruce.Koss@WellsFargo.com](mailto:Bruce.Koss@WellsFargo.com)*

*(704) 600-8416*

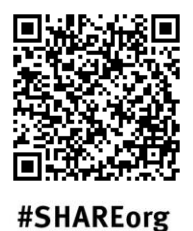

tn

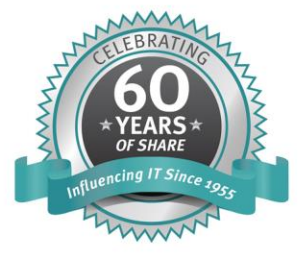

SHARE is an independent volunteer-run information technology association that provides education, professional networking and industry influence.

Copyright (C) 2015 by SHARE Inc. (C) <sup>1</sup> S accept where otherwise noted, this work is licensed under